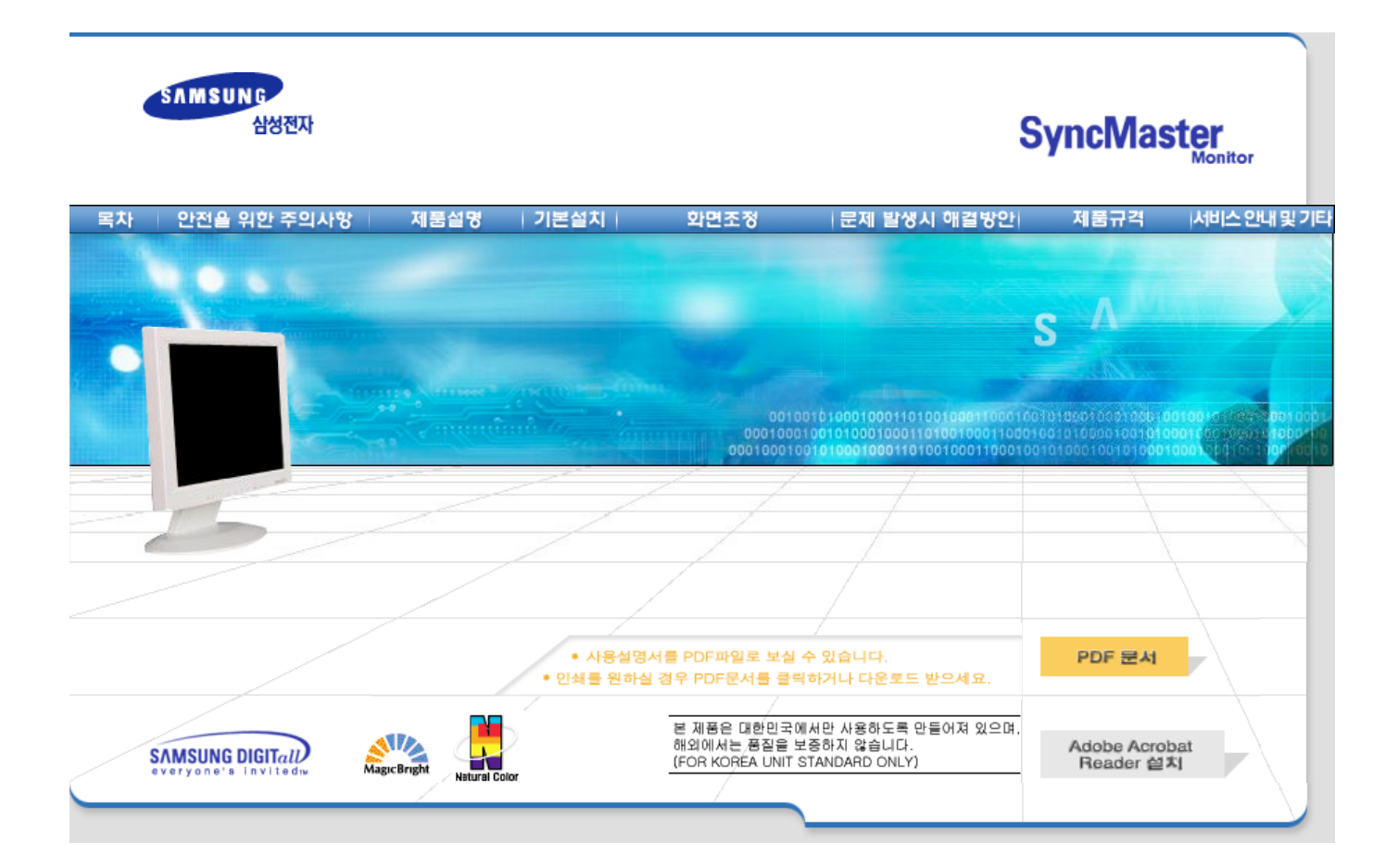

# **SyncMaster177G / 177V**

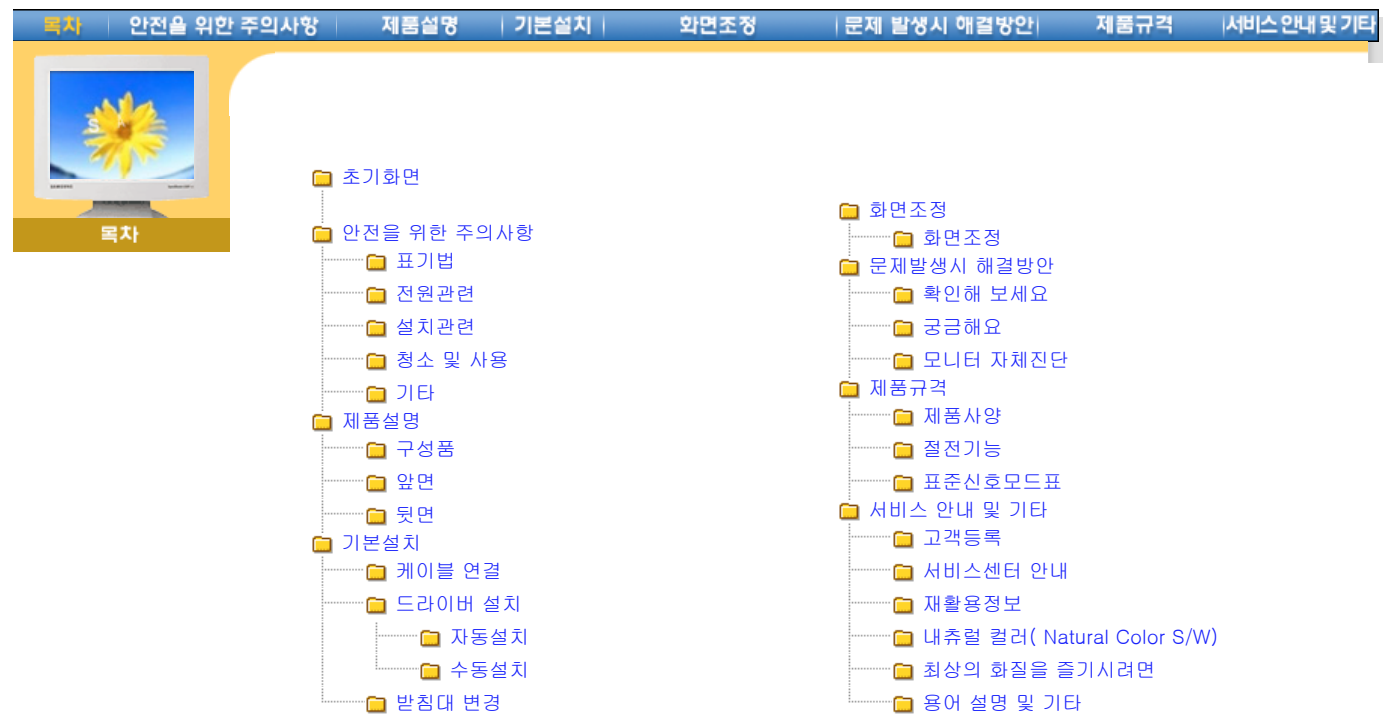

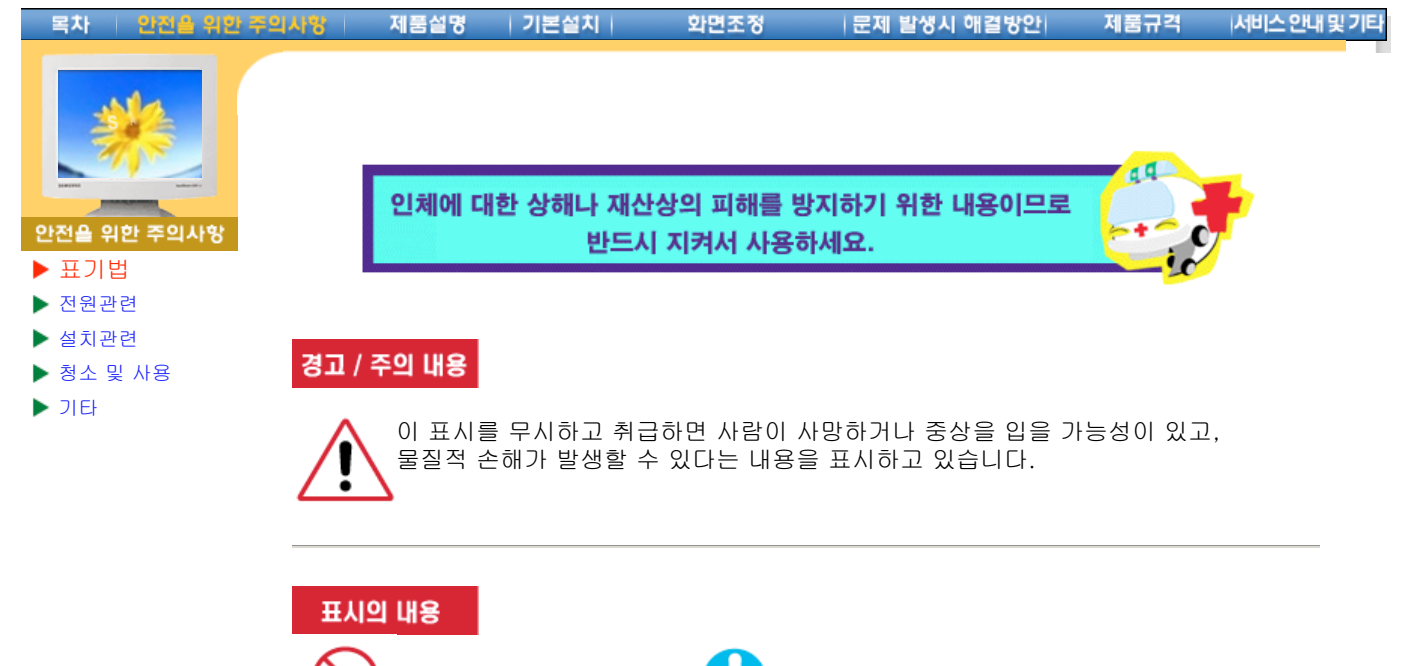

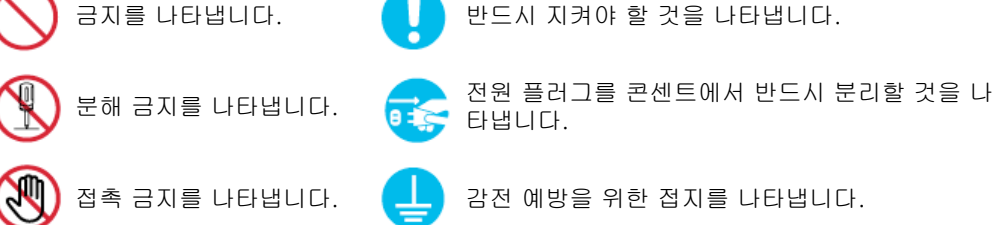

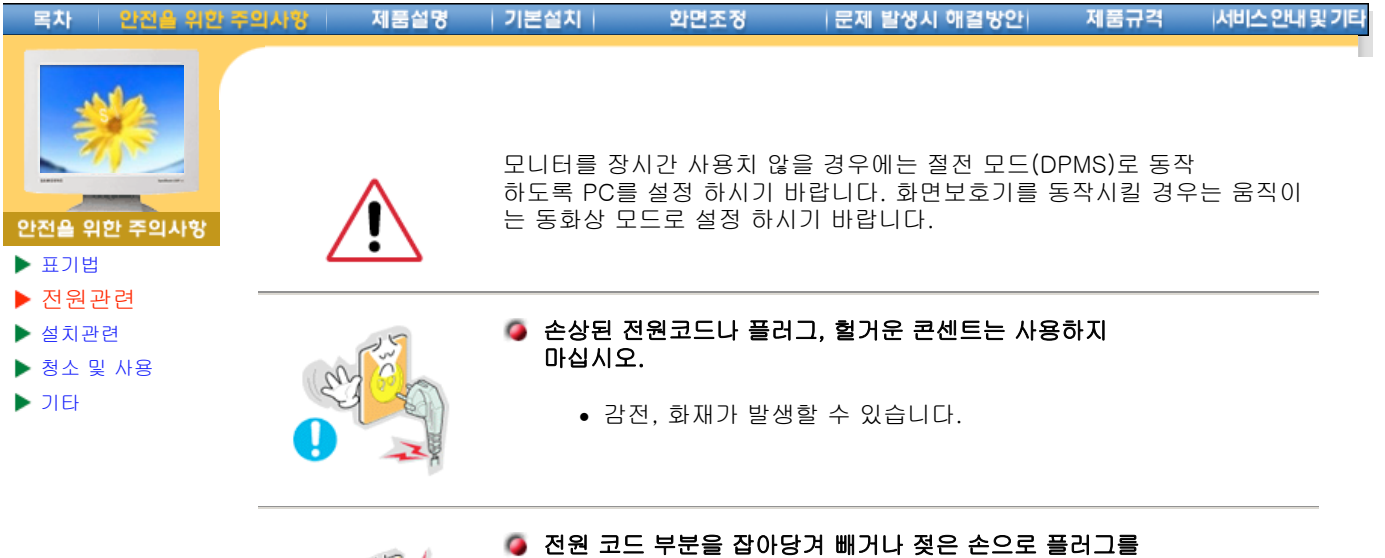

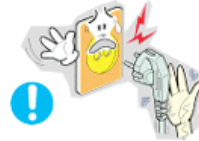

# 만지지 마십시오.

<sup>z</sup> 감전, 화재가 발생할 수 있습니다.

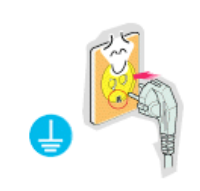

# ● 반드시 접지가 된 콘센트에 전원 플러그를 연결하십시오.

<sup>z</sup> 전기적 쇼크(감전) 및 상해를 입을 수 있습니다.

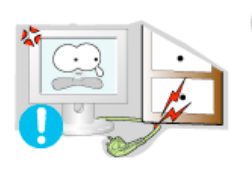

# ● 전원 플러그 및 전원 코드를 무리하게 구부리거나, 무거운 물건에 눌려 망가지지 않도록 하십시오.

• 감전, 화재가 발생할 수 있습니다.

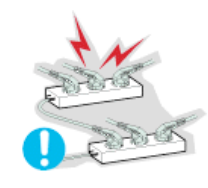

# 한 개의 콘센트에서 여러 개의 연장 콘센트나, 전원 플러그를 연결하여 사 용하지 마십시오.

• 화재의 위험이 있습니다.

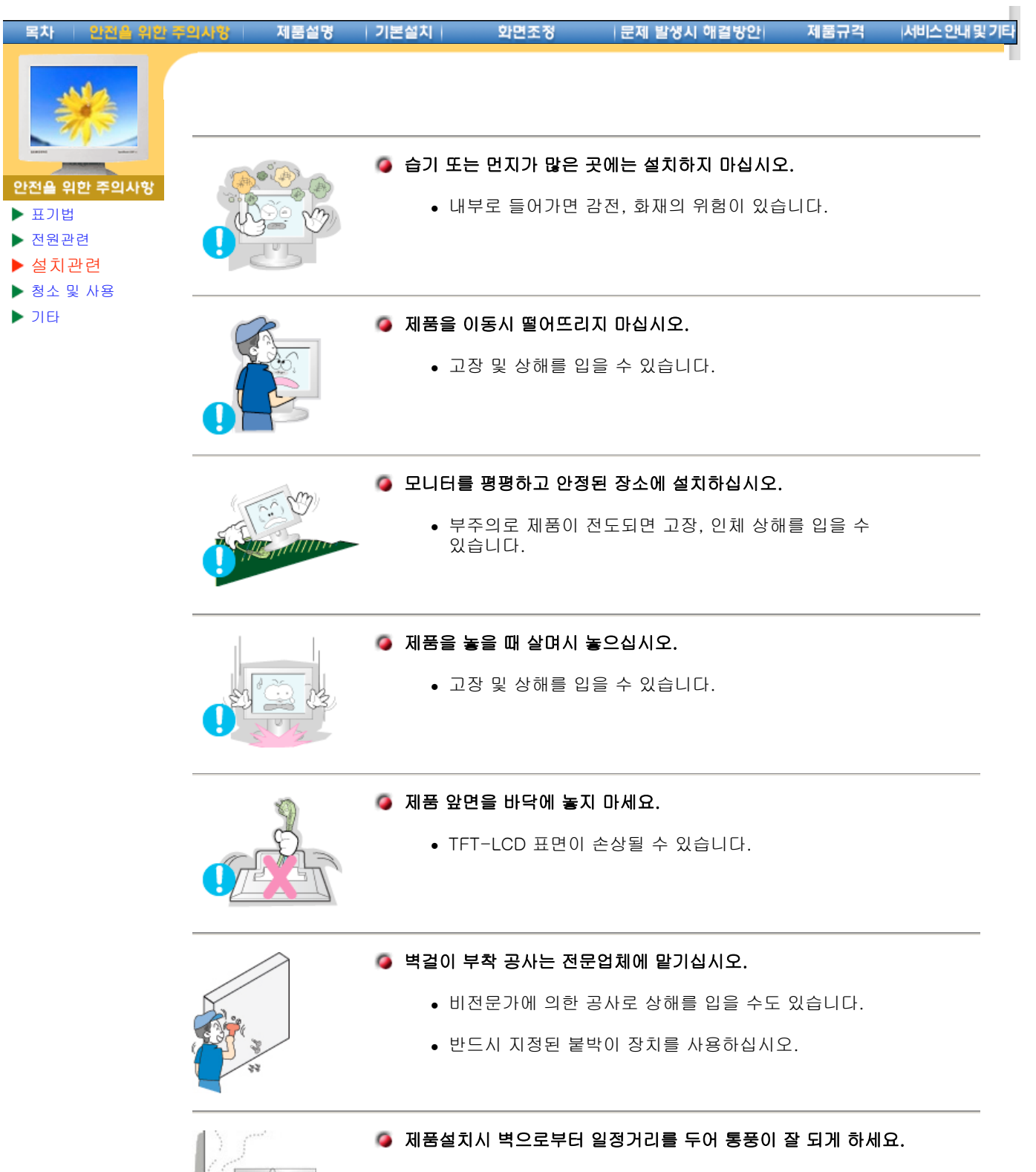

• 내부온도 상승으로 인한 화재의 원인이 될수 있습니다.

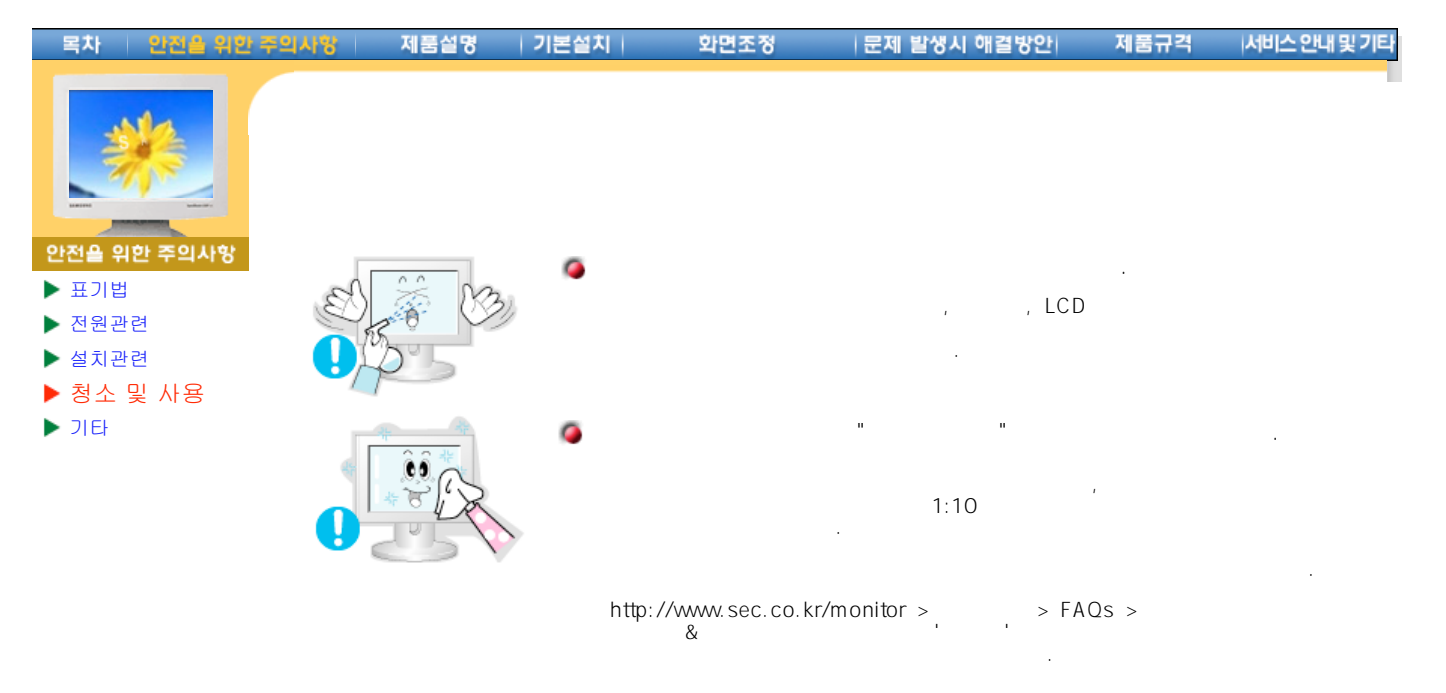

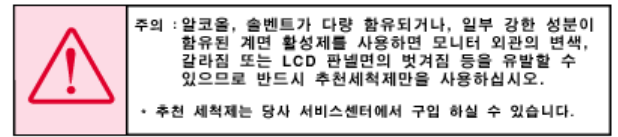

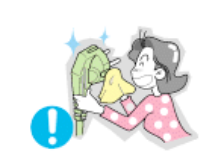

# 전원 플러그의 핀과 접촉 부분에 먼지가 묻어 있으면 마른천으로 잘 닦아 주십시오.

• 감전, 화재의 위험이 있습니다.

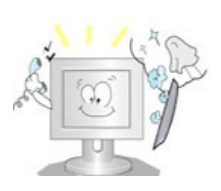

# ● 1년에 한번쯤은 내부청소를 서비스센터나 고객상담실에 상담하세요.

• 재품내부에 먼지가 낀 채로 오랫동안 청소하지 않으면 화재, 고장 의 원인이 될수 있습니다.

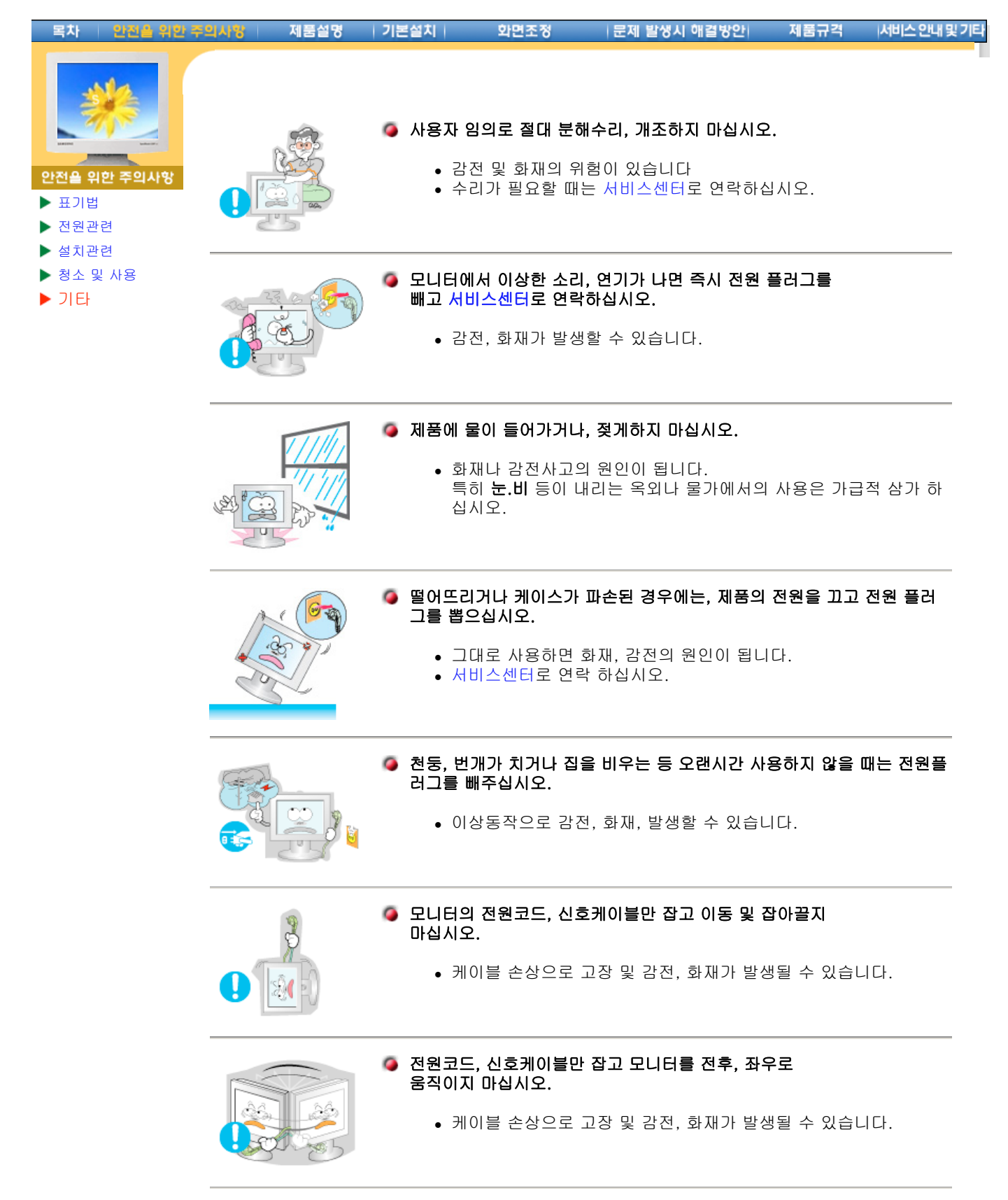

# ● 통풍구를 커버로 덮지 마십시오.

• 통풍이 잘 안되면 고장 및 화재가 발생될 수 있습니다.

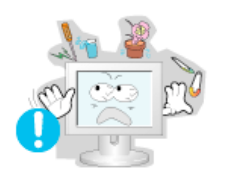

# 모니터 위에 물이 담긴 그릇, 약품, 작은 금속류 등을 올려놓지 마십시오.

- 고장 및 감전, 화재의 위험이 있습니다.
- 제품 내부에 이물질이 들어갔을 경우 전원 플러그를 빼고
- 서비스센터로 연락 하십시오.

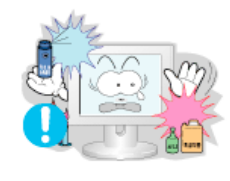

- 인화성 물질을 모니터와 가까운 곳에서 사용하거나 보관하지 마십시오.
	- 인화성 물질 취급 부주의로 인한 폭발, 화재의 원인을 제공할 수 있 습니다.

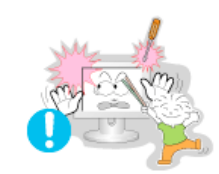

# ● 모니터 외부 구멍으로 쇠붙이(젓가락, 철재류)등을 넣지 마세요. 특히 어린이들에게 주의시켜 주십시오.

<sup>z</sup> 감전 및, 화재, 인체 상해를 입을 수 있습니다

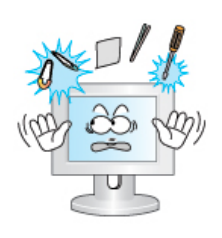

# 제품 통풍구나 헤드폰,A/V단자에 젓가락, 철사,송곳 등의 금속물이나, 종 이, 성냥 등의 불에 타기 쉬운 물건을 집어 넣지 마십시오.

- 감전, 화재의 원인이 됩니다.
- 제품 내부에 이물질이 들어갔을 경우 반듯이
	- 서비스센터로 연락 하십시오.

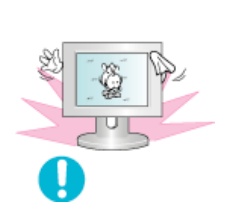

# 장시간 고정된 화면으로 사용시 잔상 또는 얼룩불량이 발생할 수도 있습 니다.

• 모니터를 장시간 사용치 않을 경우에는 절전모드나 화면보호기를 움직이는 동화상 모드로 설정하시기 바랍니다.

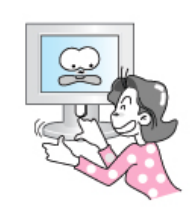

# ● 받침대의 각도를 조정 시에는 조심스럽게 다루십시오.

- 무리하게 조정시, 제품 전도 및 낙하로 인한 부상의 원인이 됩니다.
- 손, 손가락이 끼어 부상을 입을 수 있습니다.

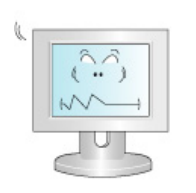

# ● 해상도 및 주파수를 제품에 맞게 설정해서 사용 하십시오.

• 시력이 나빠질 수 있습니다.

17 형 - 1280 x 1024

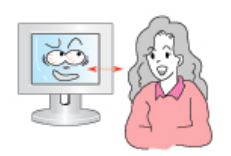

# ● 모니터 화면과의 적정 거리를 유지하여 사용 하십시오.

• 모니터 화면을 너무 가까이에서 지속적으로 사용하면 시력이 나빠 질 수 있습니다.

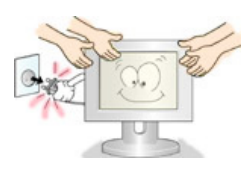

#### 모니터를 옮기는 경우에는 필히 전원스위치를 끄고 전원플러그를 콘센트 ٥ 로 부터 빼 주세요. 또한 안테나선, 타기기 연결선 등 외부의 접속코드를 뺀 것을 확인한 후에 옮겨주세요.

• 코드선을 빼지 않은 상태로 옮길 경우 코드가 손상되어 화재, 감전 의 원인이 됩니다.

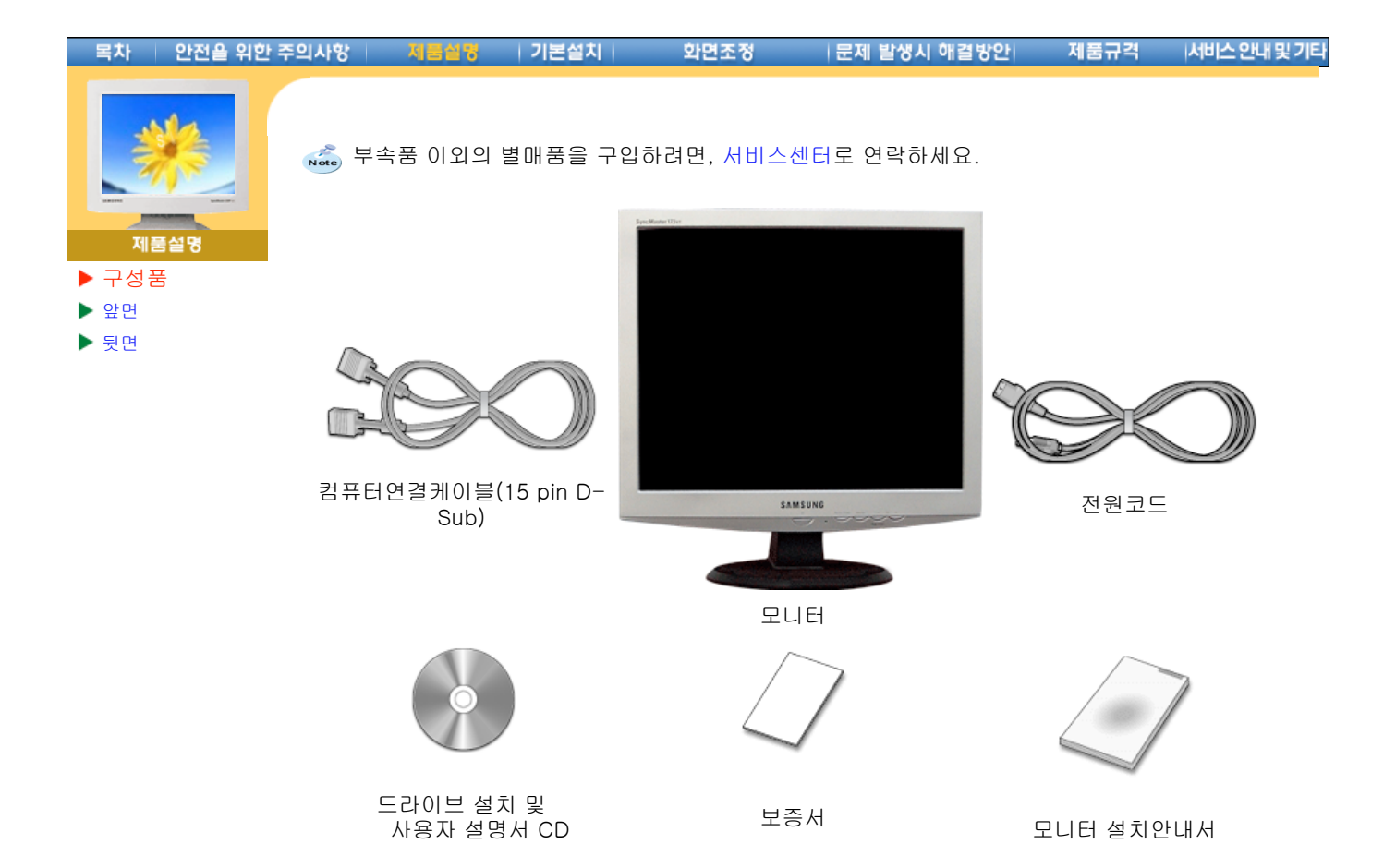

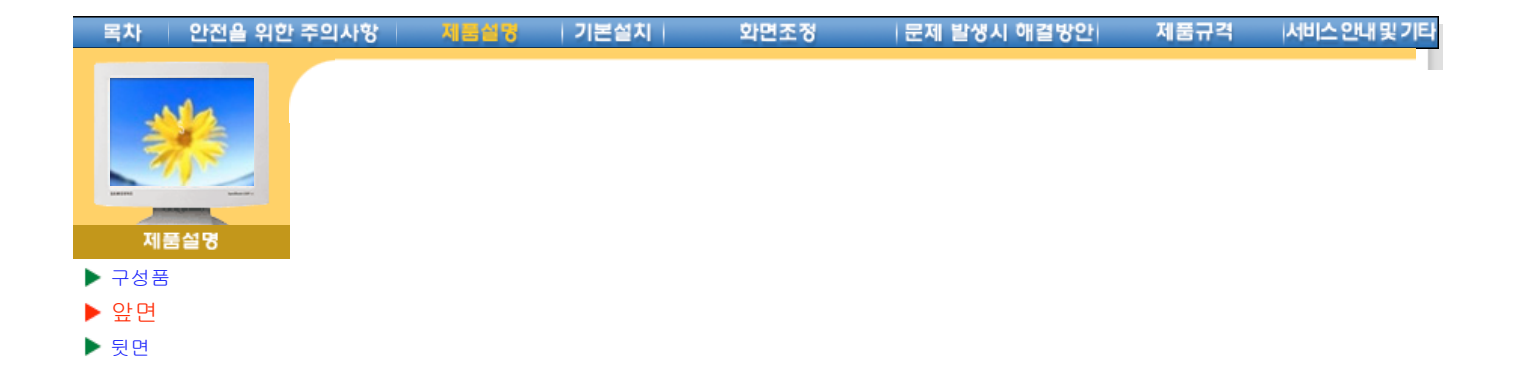

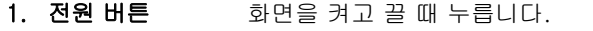

- 2. 전원 표시등 정상 작동시 녹색 불이 켜집니다.
- **3.자동조정 버튼 /** 버튼을 누르면 자동조정이 됩니다. /
- 종료 버튼 메뉴화면을 사라지게 할 때 누릅니다.
- 4. 메뉴 버튼 메뉴화면을 나타나게 하거나 기능을 선택할 때 누릅니다.
- 5. 조정 버튼 메뉴화면에서 상하좌우로 움직여 메뉴를 선택하거나 조정할 때 누릅니다.

참고: 절전기능에 대한 자세한 내용은 제품규격의 절전기능을 참조하세요. 모니터를 장시간 사용하 지 않을 때에는 전력 소비를 줄이기 위해 완전히 꺼 두는 것이 좋습니다.

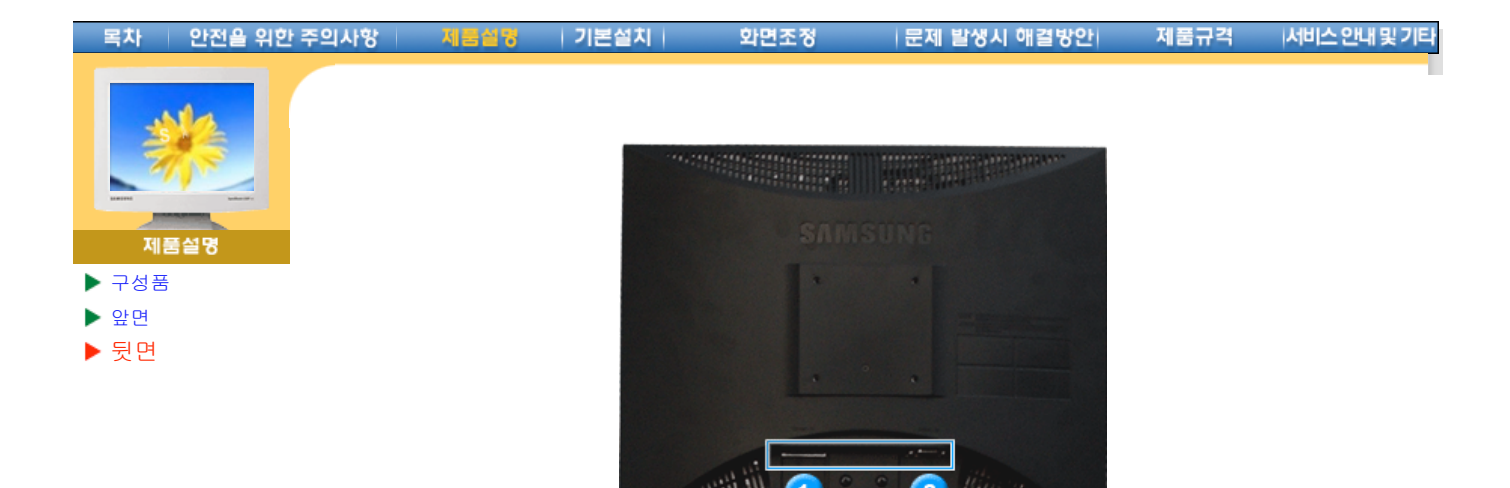

# (모니터 뒷면의 모양은 구입하신 제품에 따라 약간씩 다를 수 있습니다.)

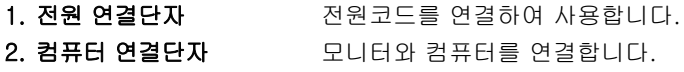

참고: 케이블 연결에 대한 자세한 내용은 케이블 연결 항목을 참고하세요.

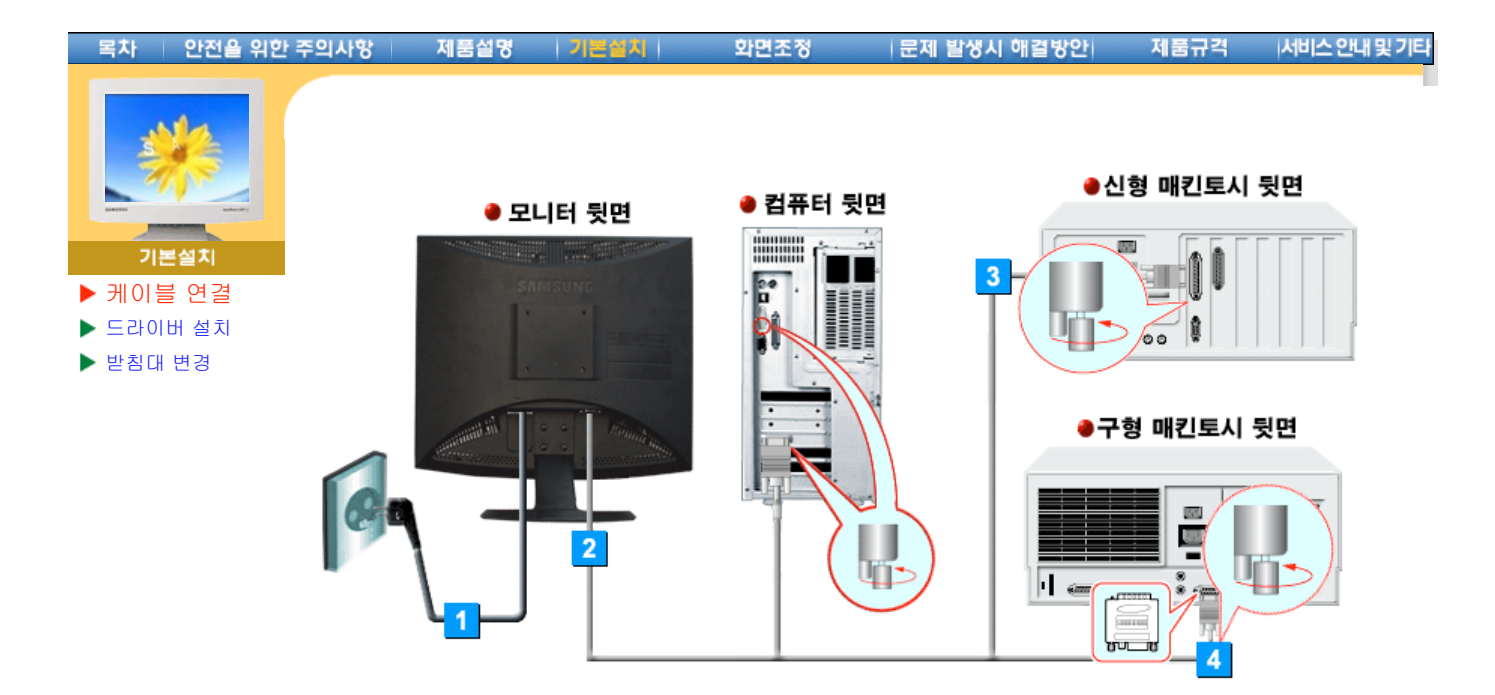

- 1. 전원 코드를 220V 또는 110V 전용 콘센트에 꽂아 사용하세요.(전압은 자동으로 조절됩니다.)
- 2. D-SUB케이블로 모니터와 컴퓨터의 D-SUB단자를 연결하세요.
- 3. 컴퓨터 연결케이블(D-Sub)로 모니터와 매킨토시를 연결하세요.
- 4. 만약 구형 매킨토시를 사용하고 있다면 매킨토시용 어댑터(별매품)를 이용해서 매킨토시와 모 니터를 연결하세요.
- 5. 컴퓨터와 연결이 끝나면 전원을 켜고 사용하실 수 있습니다.

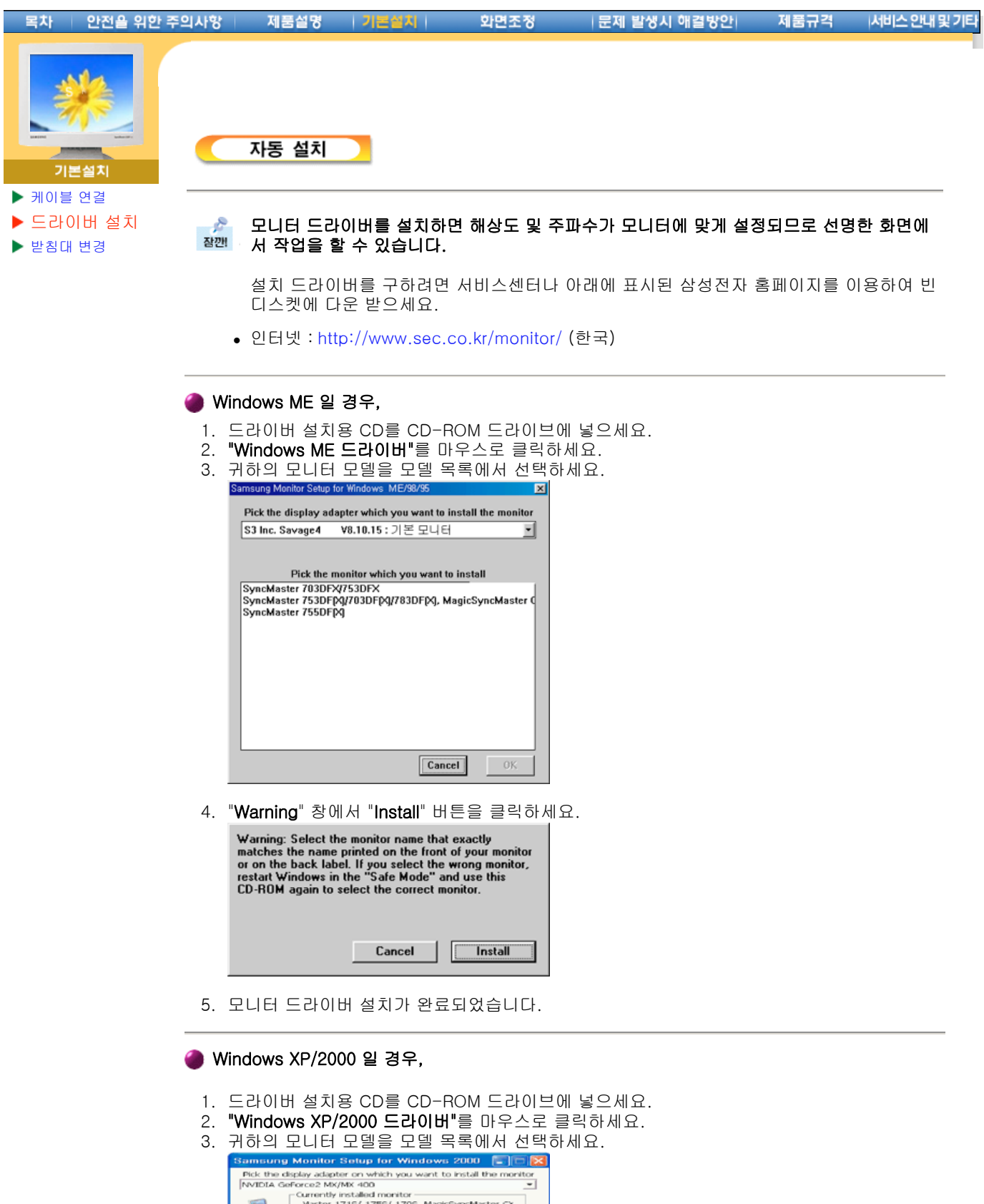

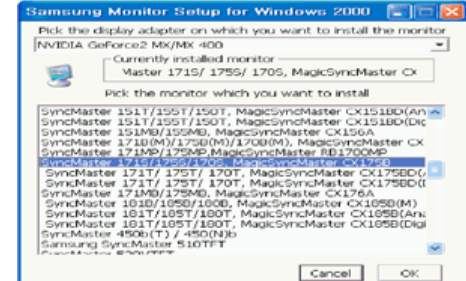

4. 다음과 같이 메시지 창이 보이면 "계속" → "확인" 버튼을 클릭하세요. 하드웨어 설치

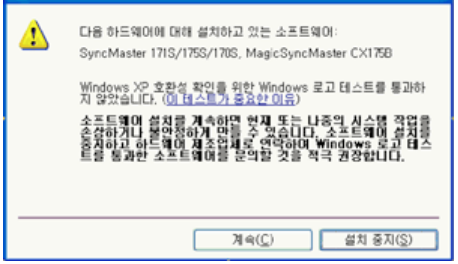

- \* 참고: 모니터 드라이버는 현재 MS 인증 중이며 시스템에 아무런 영향을 미치지 않습니다. 향후 로고 인증이 완료된 드라이버는 삼성전자 홈페이지에서 받을 수 있습니다. http://www.sec.co.kr/monitor
- 5. 모니터 드라이버 설치가 완료되었습니다.

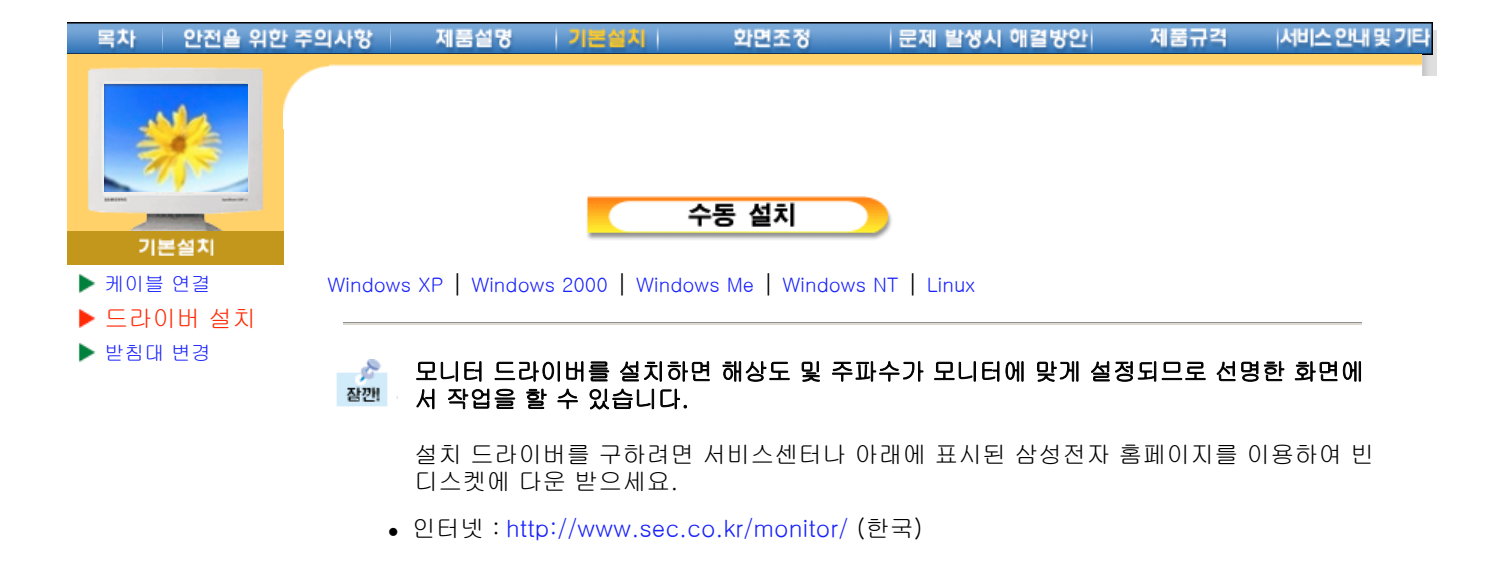

Microsoft**®** Windows**®** XP 운영체제

- 1. 드라이버 설치용 CD를 CD-ROM 드라이버에 넣으세요.
- 2. "시작" → "제어판" 을 선택후 "모양 및 테마" 아이콘을 클릭하세요.

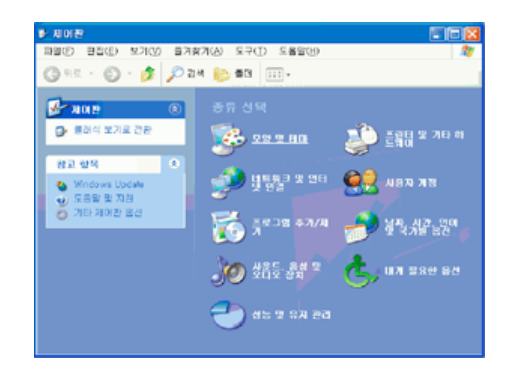

3. "디스플레이" 아이콘을 클릭 하신 후 "설정" 탭에서 "고급.." 버튼을 클릭하세요.

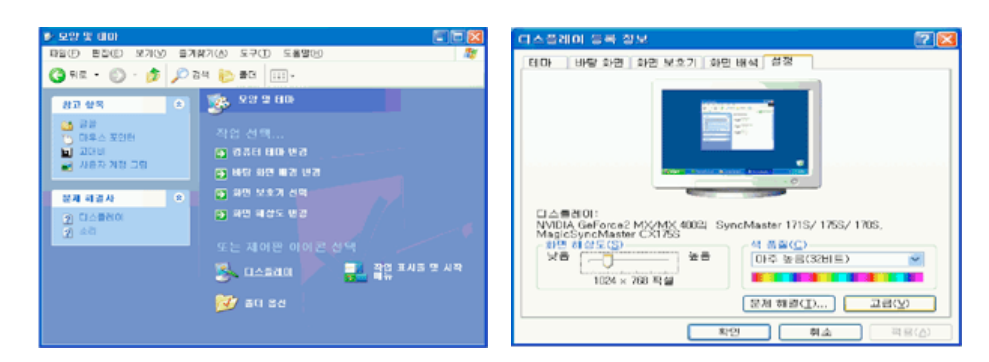

4. "모니터" 탭에서 "속성" 버튼을 클릭하세요. 만일 "속성"란이 비활성화 되어있을 경우 모니터 설정이 완료된 상태이므로 그냥 사용하셔도 됩니다.

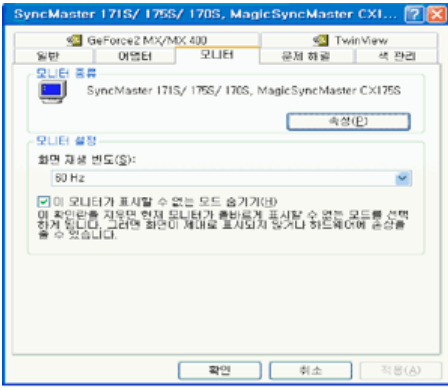

5. "하드웨어 업데이트 마법사" 창에서 "목록 또는.." → "다음" 버튼을 클릭하신 후 "검색 안함. 설  $\overline{\lambda}$ .." → "다음" 버튼을 클릭하세요.

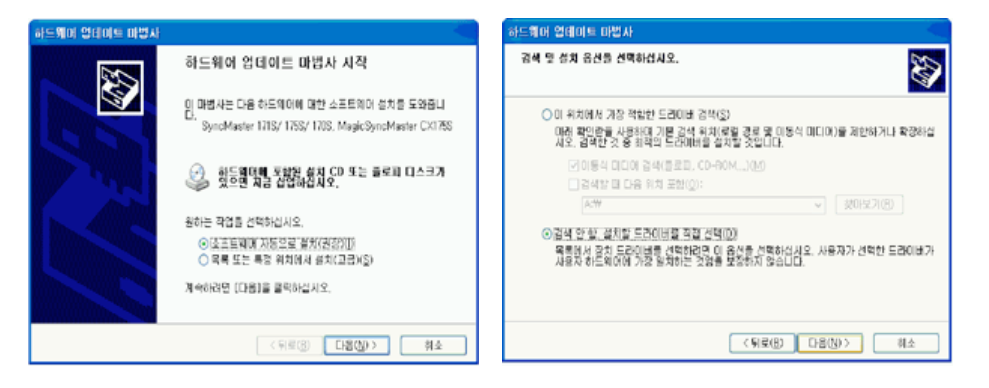

6. "디스크 있음.." 버튼을 클릭하신 후 A:\(또는, D:\Driver)폴더를 선택하신 후 "확인" 버튼을 누르세요.

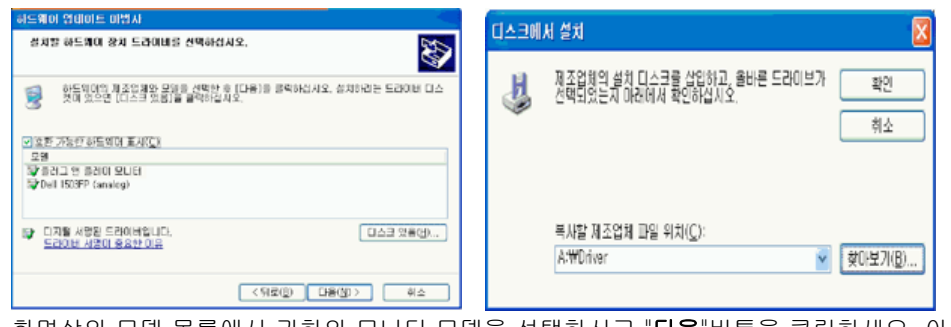

7. 화면상의 모델 목록에서 귀하의 모니터 모델을 선택하시고 "다음"버튼을 클릭하세요. 아래와 같은 "하드웨어 설치"라는 메시지 창이 보이면 "계속" 버튼을 클릭하세요.

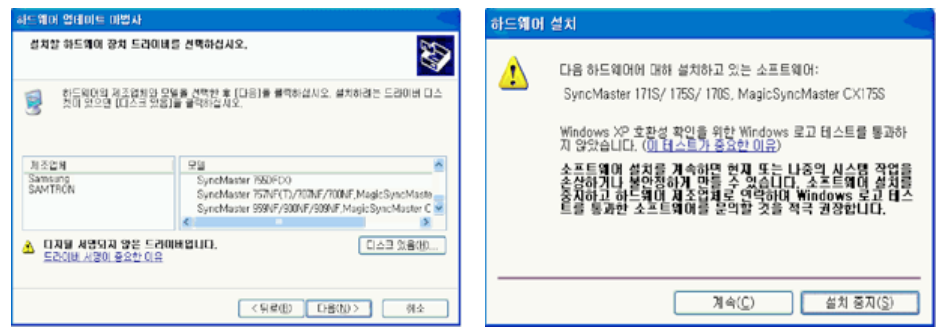

\* 참고: 모니터 드라이버는 현재 MS 인증 중이며 시스템에 아무런 영향을 미치지 않습니다. 향후 로고 인증이 완료된 드라이버는 삼성전자 홈페이지에서 받을 수 있습니다. http://www.sec.co.kr/monitor/

8. **"마침" → "닫기" → "확인"** 버튼을 클릭하세요.

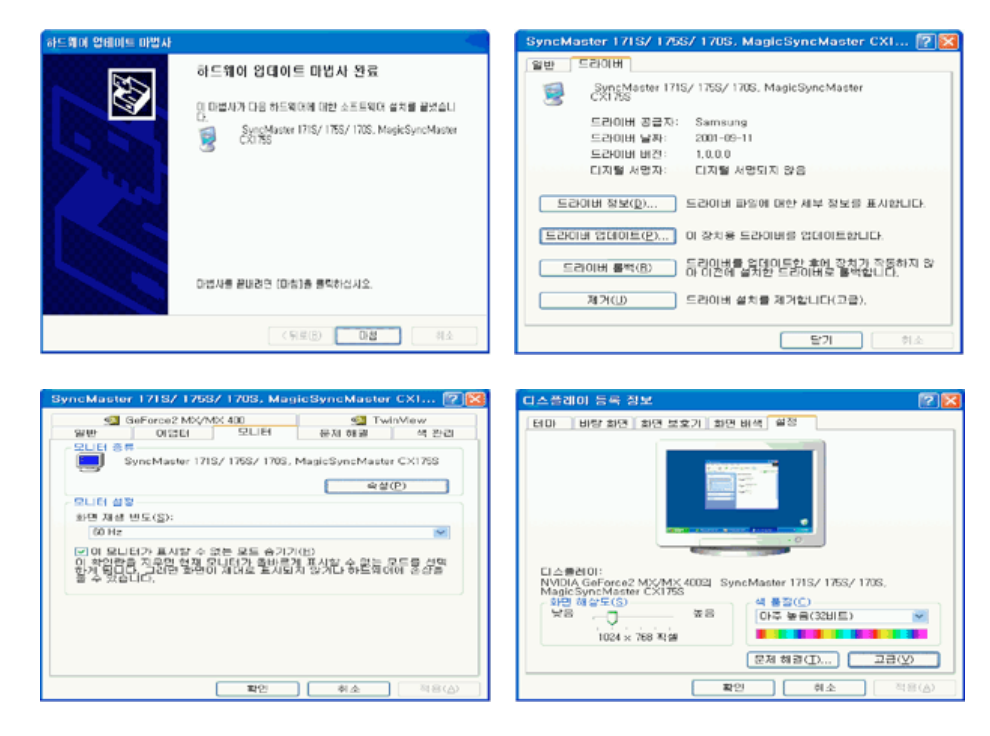

9. 모니터 드라이버 설치가 완료되었습니다.

# Microsoft**®** Windows**®** 2000 운영체제

# 부팅후 "디지털 서명을 찾을 수 없음" 이란 창이 화면에 보일때,

- 1. "디스크 삽입" 창에서 "확인" 버튼을 누르세요.
- 2. "필요한 파일" 창에서 찾아보기 버튼을 누르세요.
- 3. A:\(또는,D:\Driver)를 선택한 후 확인 버튼을 누르세요.

#### So-설치 방법

- 1. "시작" → "설정" → "제어판" 을 선택하세요.
- 2. "디스플레이" 아이콘을 더블 클릭하세요.
- 3. "설정" → "고급" → "모니터"를 클릭하세요.
- 4. 모니터 란의 "**등록 정보**" 버튼을 클릭하세요.
- 5. "드라이버"란 에서 "드라이버 업데이트" → "다음" 버튼을 클릭하세요.
- 6. "특정한 드라이버를 선택할 수 있도록 이 장치에 적절한 드라이버 목록 표시" 란을 선택하시고 "다음" 버튼을 클릭하세요.
- 7. "디스크 있음" 버튼을 클릭 하신 후 "찾아보기" 버튼을 클릭하세요.
- 8. A:\(또는,D:\Driver) 로 지정 하신 후 "열기" → "확인" 버튼을 클릭하세요.
- 9. 화면상의 모델 목록에서 귀하의 모니터 모델을 선택하시고 "다음" → "다음" 버튼을 클릭하세
- 요.
- 10. "마침" 버튼을 누르세요.

만일 "화면상에 디지털 서명을 찾을 수 없음" 이란 창이 보이면 "예"버튼을 클릭하시고 "마침" 버튼을 누르세요.

# Microsoft**®** Windows**®** Millennium 운영체제

- 1. "시작" → "설정" → "제어판" 을 선택하세요.
- 2. "디스플레이" 아이콘을 더블 클릭하세요.
- --<br>3. 설정 탭을 선택하신 후 "**고급**" 버튼을 클릭하세요.
- 4. 모니터 탭을 선택하신 후 "변경"을 클릭하세요.
- 5. "드라이버 위치 지정.."을 선택하신 후 "다음" 버튼을 클릭하세요.
- 6. "특정 위치에 있는 드라이버의 목록을 .." 을 선택하고 "다음" 버튼을 클릭하세요.
- 7. "디스크 있음" 버튼을 클릭하신 후 "찾아보기" 버튼을 클릭하세요.
- 8. A:\(또는,D:\driver) 로 지정 하신 후 "**확인**" 버튼을 클릭하세요. 9. 화면상의 모델 목록에서 귀하의 모니터 모델을 선택하시고 "다음" → "다음" 버튼을 클릭하
- 10. "마침" 버튼을 누르세요.

세요.

# Microsoft**®** Windows**®** NT 4.0

- 1. "시작" → "설정" → "제어판"을 누른 다음 "디스플레이" 아이콘을 두 번 클릭하세요.
- 2. "디스플레이 등록정보" 창에서 "설정" 탭을 누른 다음 "모든 디스플레이 모드"를 클릭하세 요.
- 3. 사용하고자 하는 모드(해상도, 색상, 수직주파수)를 선택한 후 "**확인**"을 누르세요.
- 4. "테스트"를 눌러 정상적으로 화면이 나오면, "적용" 버튼을 누르세요. 만일, 정상적으로 나 오지 않으면 다른 모드(해상도, 색상, 혹은 수직주파수가 낮은 모드)를 선택하여 사용하세 요.

모든 디스플레이 모드 란이 없을 경우 화면상의 해상도 및 수직주파수를 본 매뉴얼의 표준신호모드표를 참조하여 선택하세요.

# **O** Linux에서의 모니터 설정방법

X-Window가 실행되기 위해서는 시스템 설정파일이라 할 수 있는 X86Config 파일을 만들어 주 어야 합니다. 여러분의 모니터도 이 파일을 통해서 설정할 수 있습니다. 이 파일은 X86Config를 실행하여 만들어 줍니다.

- 1. X86Config를 실행한 후 첫 번째 화면과 두 번째 화면에서 Enter를 하세요.
- 2. 세 번째 화면에서 마우스를 설정하는 화면이 나옵니다. 여러분의 컴퓨터에 맞게 마우스를 설정하세요.
- 3. 다음은 키보드를 선택하는 화면이 나옵니다. 여러분의 키보드에 맞게 설정하세요.
- 4. 다음은 모니터를 설정하는 화면이 나옵니다.
- 5. 먼저 수평주파수를 설정해야 합니다. (사용자가 직접 주파수를 입력할 수도 있습니다.)
- 6. 다음은 수직주파수를 설정해야 합니다. (사용자가 직접 주파수를 입력할 수도 있습니다.) 7. 다음은 모니터 모델명을 입력하세요. 여기에 입력하는 모니터의 정보는 X-Window의 실 행에 직접 관련이 없습니다.
- 8. 이제 모니터 설정이 완료되었습니다. 다른 하드웨어 설정을 완료하시고 X-Window를 실 행하세요.

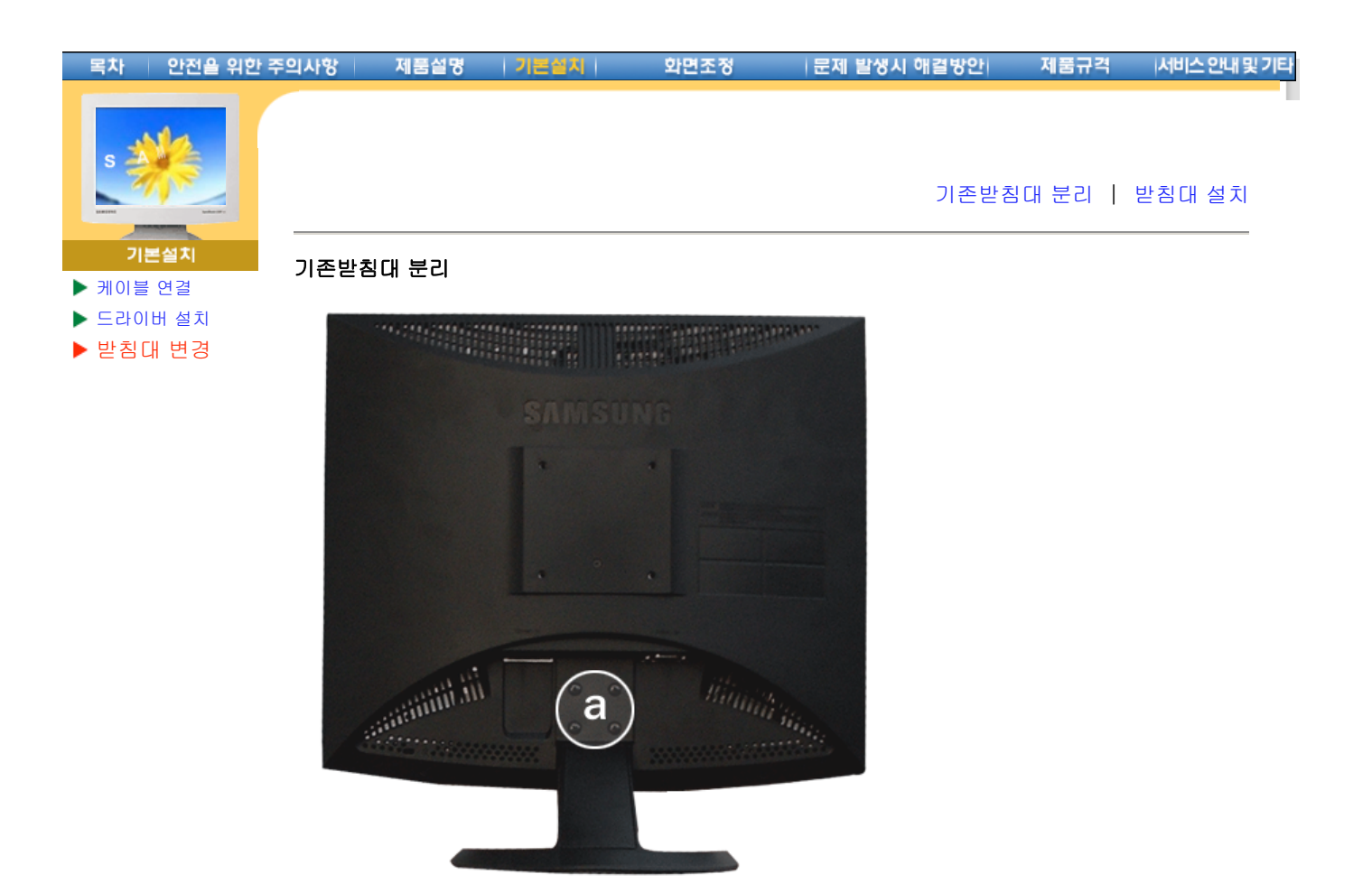

- 1. 모니터 전원을 끄고 전원 케이블을 콘센트로 부터 뽑으십시오.
- 2. 평평한 바닥에 모니터 앞면 보호용 천이나 쿠션을 깔고 모니터 앞면이 바닥으로 향하도록 놓 으십시오.
- 3. 받침대에 있는 나사를 풀고 받침대를 분리하십시오.(a 부분)

# 받침대 설치

이 모니터의 받침대 장착면은 75mm x 75mm로서 VESA 표준에 맞게 되어 있습니다.

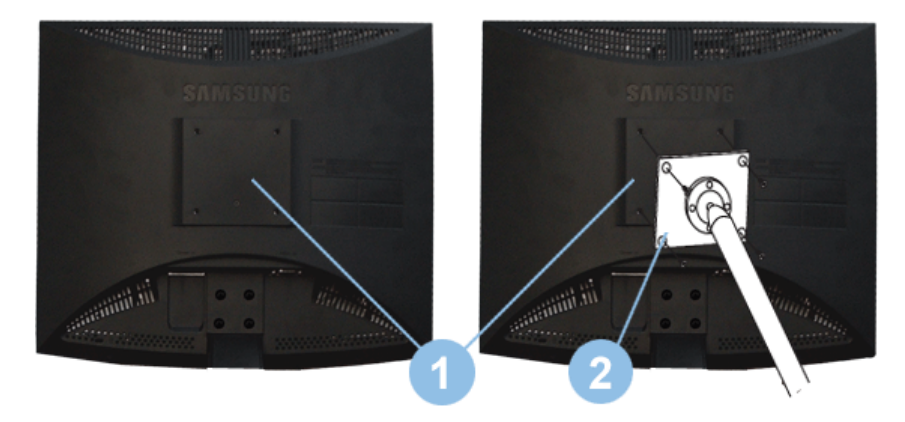

- 1. 받침대 장착면
- 2. 받침대

모니터의 받침대 연결부위에 있는 홈과 장착하려는 받침대(팔걸이용, 벽걸이용 또는 기타 연결받침 대)에 있는 홈을 일치시키고 4개의 나사로 단단하게 고정시킵십시오.

# [On-Screen Display]

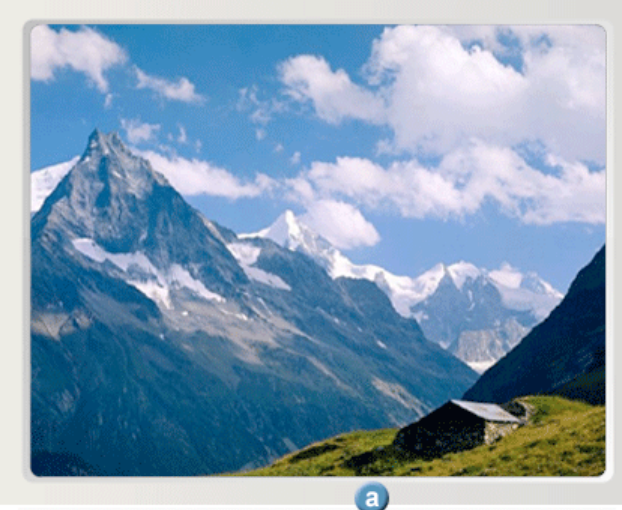

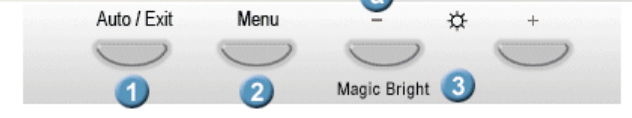

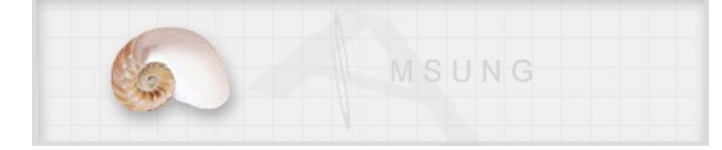

# 화면 조정

화면조정에 대한 정보를 보려면 해당조정 메뉴위에 마우스를 올려 놓으면 됩니다.

# 메뉴 조정

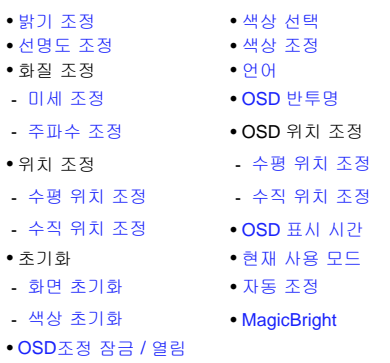

- **1. Auto/Exit** 버튼
- **2. Menu** 버튼
- **3.** 조정 버튼
- **a. MagicBright** 버튼

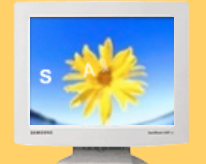

문제 발생시 애결방안

확인해 보세요

궁금해요

▶ 모니터자체 진단

서비스를 의뢰 하기전에, 아래의 사항을 확인해 보십시오. 그래도 해결이 안될 때에는 서비 스센터나 구입처로 문의 하십시오.

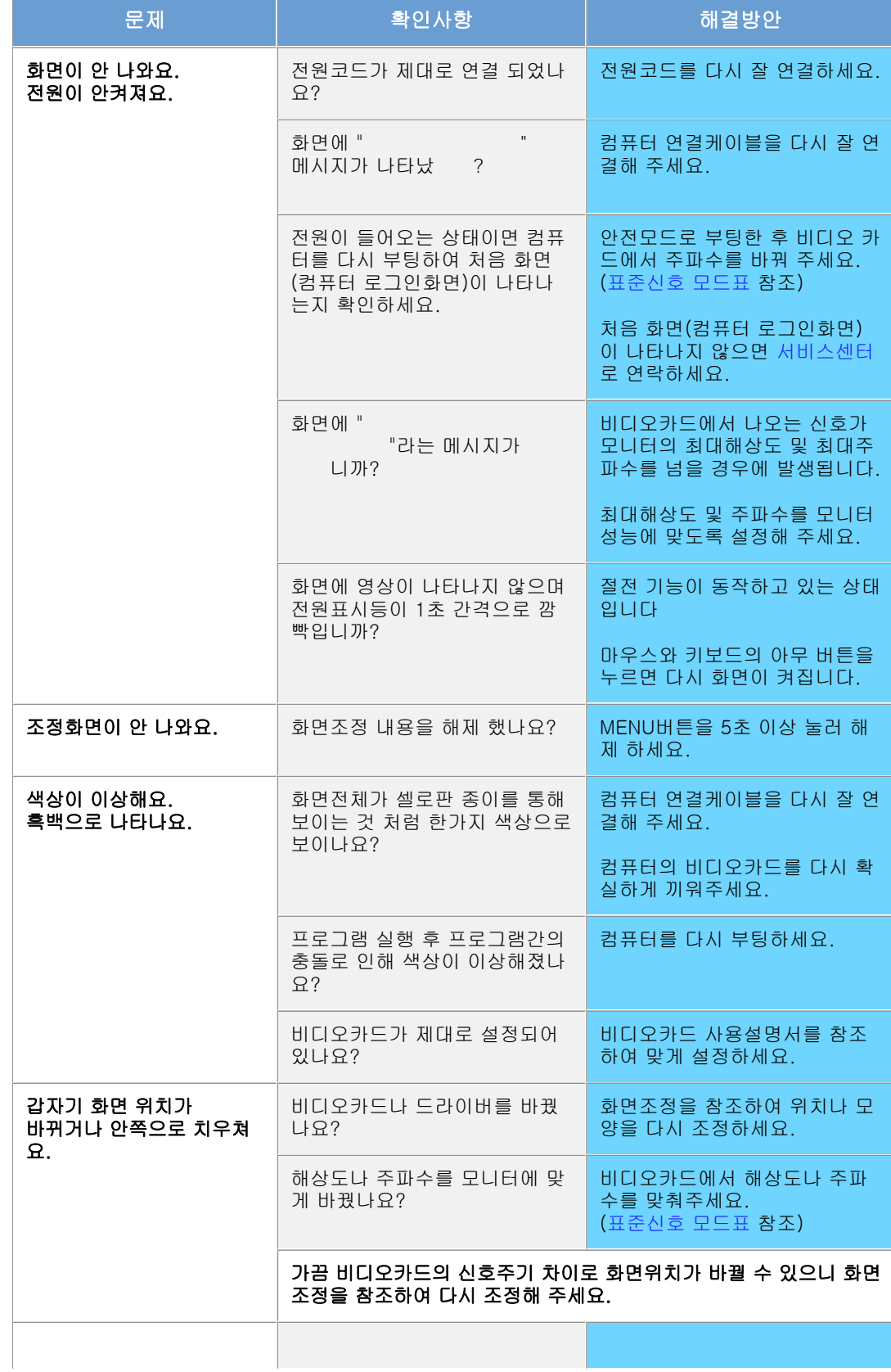

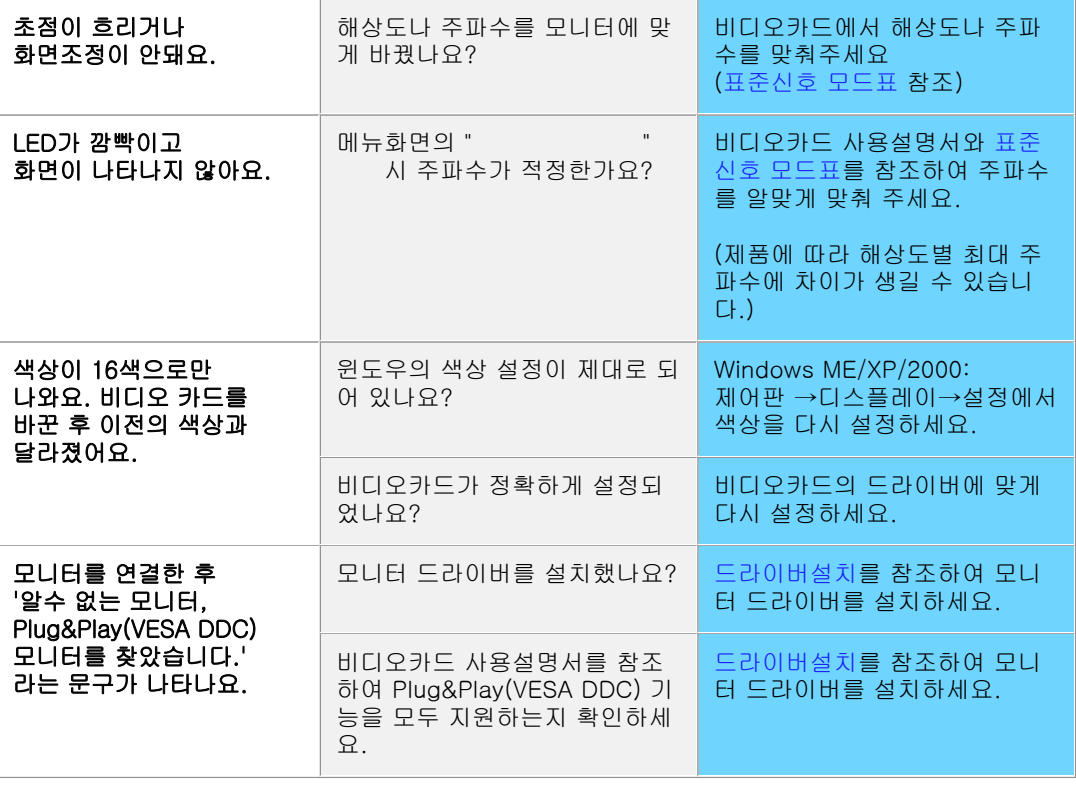

# 고장 발생시 아래와 같이 확인해 보세요

- 1. 컴퓨터 연결 케이블 및 전원 코드가 잘 연결되어 있는지 확인하세요.
- 2. 컴퓨터 부팅시 비프음이 3번 이상 울리는지 확인하세요.
	- ("삐삐" 하는 소리가 3번 이상 울리면 컴퓨터 본체를 서비스 받으시기 바랍니다.)
- 3. 신규 비디오 카드를 설치하거나 PC를 조립하셨다면 어댑터(비디오) 드라이버 및 모니터 드라이 버를 설치하셨는지 확인하세요.
- 4. 비디오 화면 주사율이 75Hz 또는 85Hz로 설정 되어 있는지 확인하세요. (단, 최대 해상도를 사용시에는 60Hz를 넘지 않게 주의하세요)
- 5. 설정이 잘 안된다면 안전모드로 부팅후 "제어판 →시스템 →장치관리자"의 디스플레이 어댑터 를 제거 후 재부팅하여 어댑터(비디오) 드라이버를 재설치하시기 바랍니다.

참고: 계속 문제가 발생 할 때에는 서비스 센터로 연락하세요.

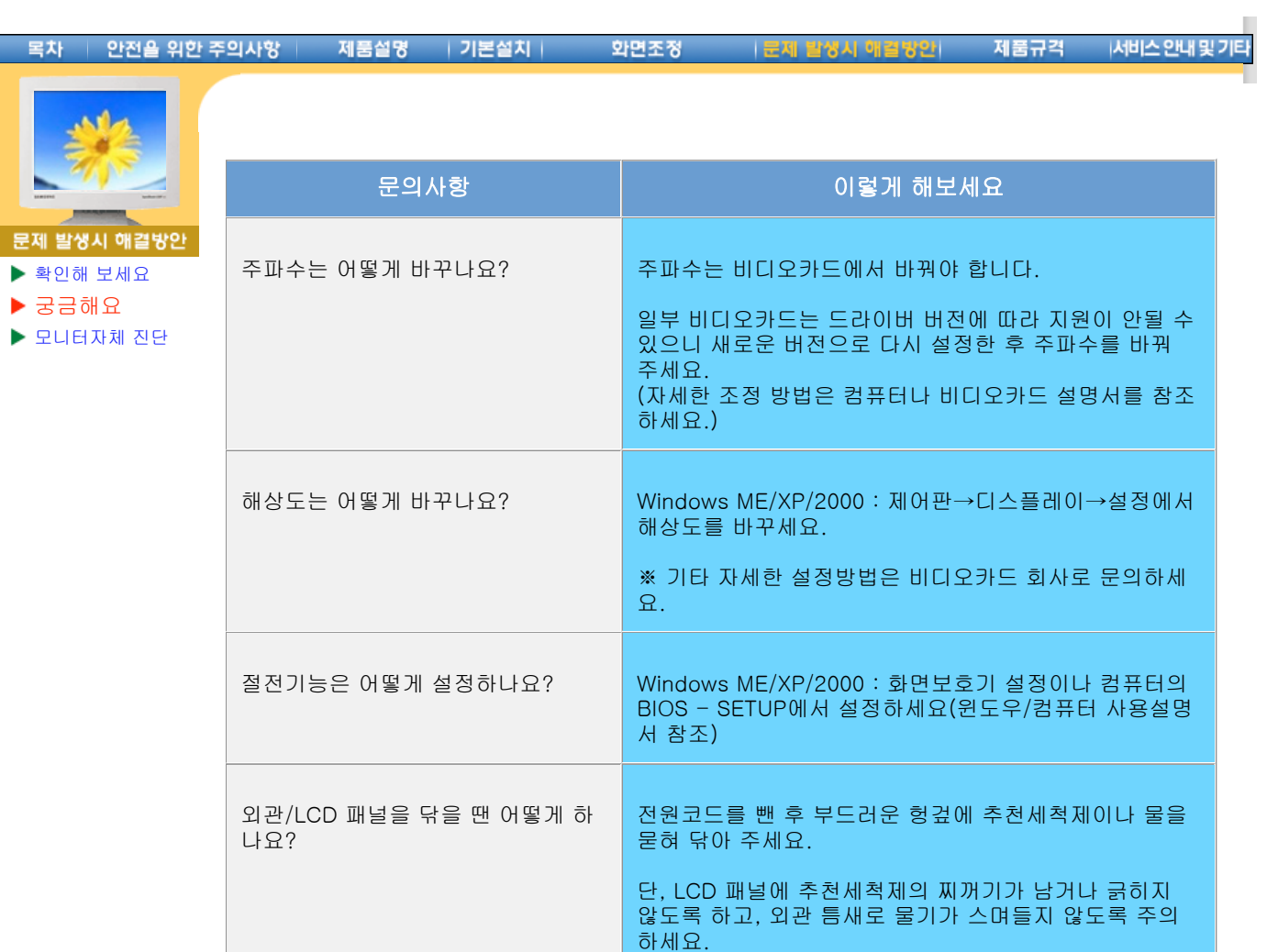

제품설명 | 기본설치 | 화면조정

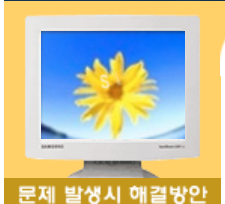

▶ 확인해 보세요 궁금해요

▶ 모니터자체 진단

모니터 자체진단 방법 | 화면 메시지 | 환경영향 | 알아두시면 좋습니다

이 모니터에는 자체진단 기능이 있는데, 이를 통해 모니터가 제대로 작동하고 있는지 확인해 볼 수 있습니다. 만약 모니터와 컴퓨터가 제대로 연결이 되어있는 데도 모니터 화면이 까만 상태로 있고 전 원 표시가 깜박거리면, 다음의 방법을 통해서 모니터 자체진단을 실행하십시오.

# ) 모니터 지체진단 방법

- 1. 컴퓨터와 모니터를 끄십시오.
- 2. 비디오 케이블을 컴퓨터나 비디오 카드에서 뽑으십시오.
- 3. 모니터를 켜십시오.

모니터가 정상적으로 작동하면, 아래의 화면이 나타납니다.

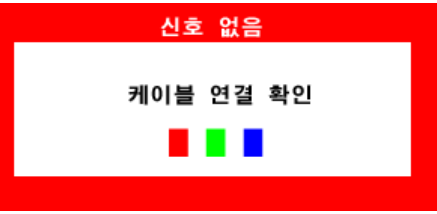

이 상자는 컴퓨터와 모니터가 정상적으로 작동하는 경우에도 나타나기도 하는데, 이 경 우에는 비디오 케이블의 연결이 끊어 지거나 손상을 입은 경우입니다.

4. 모니터를 끄고 비디오 케이블을 다시 연결한 다음, 컴퓨터와 모니터를 켜십시오.

자체진단을 하는 동안 전원 표시등은 초록색이고 패턴은 정지된 상태에서 남아 있습니 다. 만일 이런 방법으로도 모니터 화면이 까만 상태로 있으면, 비디오 조정기와 컴퓨터 를 확인해 보세요. 모니터에는 이상이 없습니다.

# ) 화면 메시지

입력 신호에 문제가 있을 경우 전원 표시등이 켜 있을지라도 화면에 메시지가 나타나거 나 공백 상태입니다. 이 메시지는 모니터가 주파수 범위 밖에 있거나 신호케이블 점검을 필요로 함을 의미합니다.

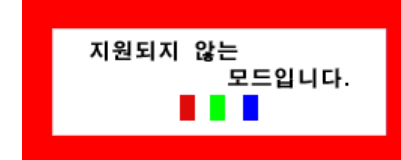

**) 환경영향** 

# 모니터의 위치 설정과 배치는 화질과 기타 특성에 영향을 줄 수 있습니다.

- 1. 만일 확성용 스피커가 모니터 근처에 있다면 확성용 스피커는 다른공간으로 옮기십시오.
- 2. 라디오, 선풍기, 시계, 전화기 같은 전자제품은 최소 1m 이상 모니터로 부터 옮기십시오.

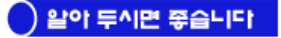

- 모니터는 PC에서 영상 신호를 받아 화면으로 재생하는 제품으로 만약 PC 또는 비디오카드에 이상이 있을 경우에는 이상 증상이 그대로 모니터에 나타나게 되어 화면무, 색상불량, 노이 즈, 입력신호 초과 등 여러가지 증상을 발생할 수 있습니다. 이러한 경우에는 어느 제품에 이 상이 있는지 1차적으로 점검하시어 해당 제품을 서비스 센터에 문의 하시면 보다 신속 정확 한 서비스를 받으실 수 있습니다.
- **모니터 이상여부 판단**<br>- 화면이 나오지 않거나 "

." 메시지가 발생될 경우 모니터의 전원을 ON한 상태에서 컴퓨터 연결 케이블을 분리시켜 주세요.

- o 3분 이내에 메시지 화면 또는 백색 화면이 출력되면 모니터는 정상입니다.
- $\circ$  이 경우는 컴퓨터 본체의 이상 여부를 점검 하시기 바랍니다.

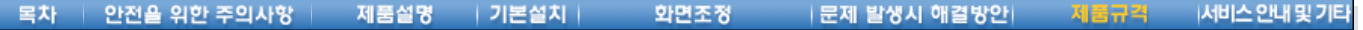

GH17GS

▶ 제품사양 절전기능 표준신호모드표 일반 사양 LCD 패널 크기 17.0 형 (대각선) 디스플레이 면적 337.92 (수평) x 270.336 (수직) 픽셀 피치 0.264 (수평) x 0.264 (수직) 타입 a-si TFT active matrix 동기 수평주파수 30 ~ 81 kHz 수직주파수 56 ~ 75 Hz 컬러 16,294,277 컬러 해상도 최적 해상도 1280 x 1024@60Hz 최대 해상도 1280 x 1024@75Hz 입력 신호, 터미네이터시 RGB, 아날로그 0.7 Vpp 양극성 75Ω 분리형 H/V 동기성, TTL 레벨, 양극성 또는 음극성 최대픽셀클럭 모델명 SyncMaster 177G

135 MHz

전원전압

교류 110 ~ 220V(겸용), 60/50 Hz ± 3Hz

소비전력

45W (미만)

치수 (폭x깊이x높이) / 무게

384.6 x 66.7 x 338.0 mm (스탠드 없이) 384.6 x 201.0 x 392.8 mm / 6.0kg(스탠드 설치 상태)

베사 스탠드 (VESA Stand)

75mm x 75mm 팔걸이형

```
환경 조건
```
동작 2000년 - 동작 2000년 25년 : 10°C ~ 40°C (50°F ~ 104°F) 습도 : 10% ~ 80%, 비액화

저장 온도 : -20°C ~ 45°C (-4°F ~113°F) 습도 : 5% ~ 95%, 비액화

# 플러그 앤 플레이 기능

이 모니터는 어떠한 플러그 앤 플레이 호환 시스템에도 설치할 수 있습니다. 모니터와 컴퓨터 시스 템의 상호 데이터 교환으로 모니터 설정을 최적화하도록 합니다. 원한다면 사용자가 다른 설정을 선택할 수 있지만 대부분의 경우 모니터 설치는 자동으로 이루어집니다.

# 패널 도트 관련

본 제품의 LCD Panel은 제조 공정상의 기술적인 한계로 인하여 1PPM(백만분 1)정도의 Pixel이 밝 게 보이거나 어둡게 보일 수 있으며, 이것은 제품의 성능에 영향을 주지않습니다.

LCD Panel의 Pixel 수: • 17형: 3,932,160개

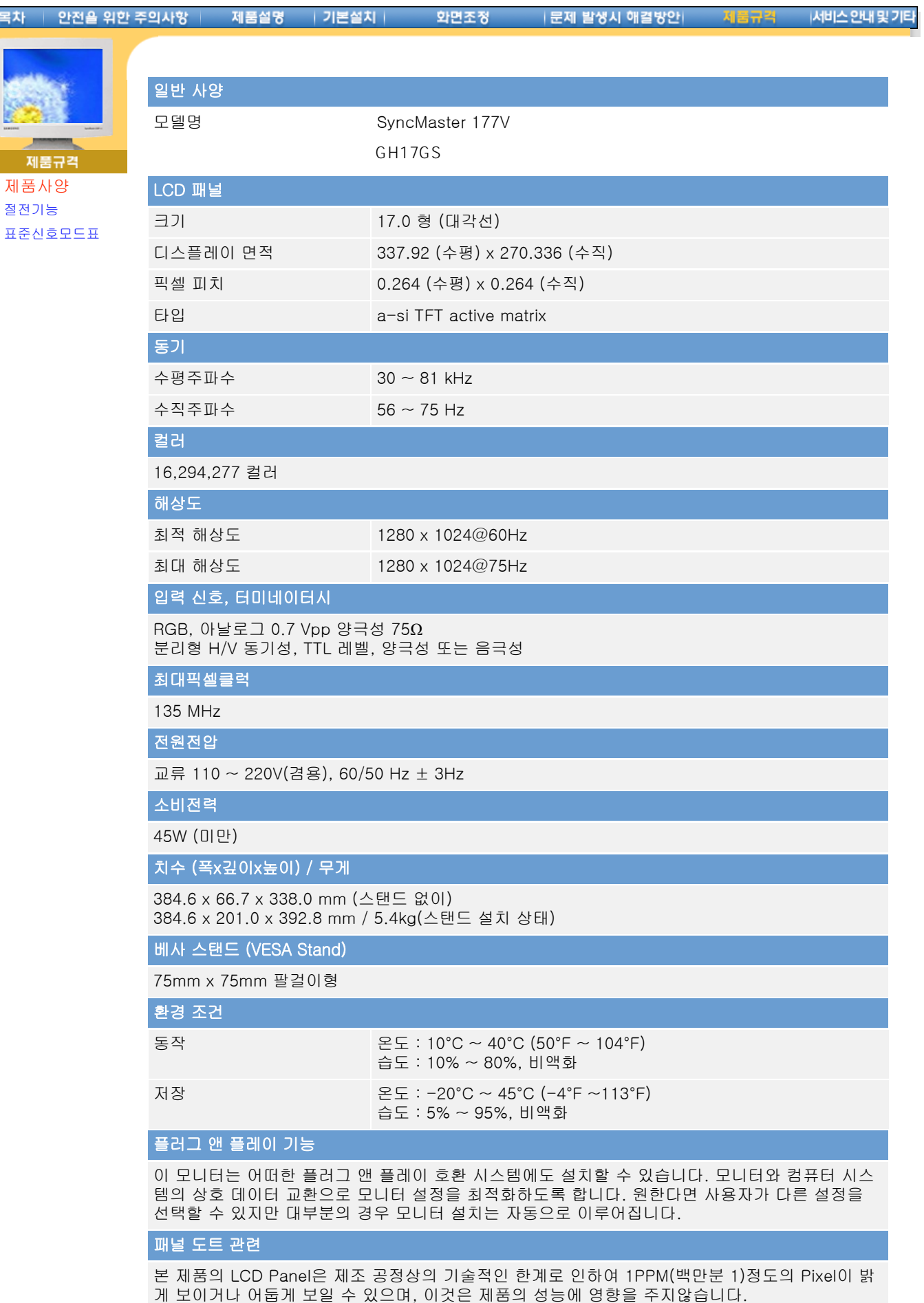

LCD Panel의 Pixel 수: • 17형: 3,932,160개

참고: 위의 규격내용은 성능개선을 위해 예고없이 변경될 수 있습니다.

#### | 안전을 위한 주의사항 | 제품설명 | 기본설치 | 화면조정 | 문제 발생시 해결방안| 목차 제품규격

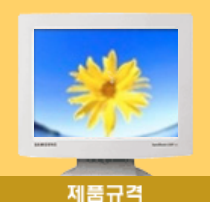

제품사양 절전기능 표준신호모드표

이 모니터는 절전기능이 있어 일정시간동안 사용하지 않으면 잠시 후 화면이 꺼지고 전원표시등 색 상도 바뀌면서 절전모드를 표시하여 전력소모를 줄여 줍니다. 절전기능 동작시에는 전원이 꺼진 상 태가 아니며, 마우스나 키보드의 아무 버튼을 누르면 다시 화면이 켜집니다. 단, 절전기능이 있는 컴퓨터와 연결하여 사용해야 동작합니다.

|서비스 안내 및 기타

절전기능 정상동작 절전모드 을<sup>전모드</sup> 전원끔<br>EPA/ENERGY 2000 전원표시등 색상 녹색 녹색 깜빡임 꺼짐 소비전력 45W 미만 22W 미만 1W 미만 2W 미만

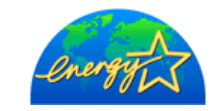

이 모니터는 ENERGY STAR® 규격 및 ENERGY2000 규격을 만족합니다.

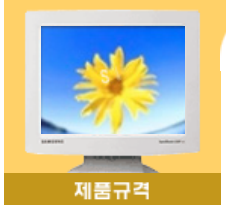

표준신호모드표

제품사양 절전기능

컴퓨터에서 전달되는 신호가 다음의 표준신호모드와 같으면 화면을 자동으로 조정해 줍니다. 단, 컴퓨터에서 전달되는 신호가 표준신호모드와 다르면 화면이 안 나오거나 전원표시등만 켜질 수 있 으므로 비디오 카드 사용설명서를 참조하여 아래의 표와 같이 조정해 주세요.

# 표1. 표준신호모드표

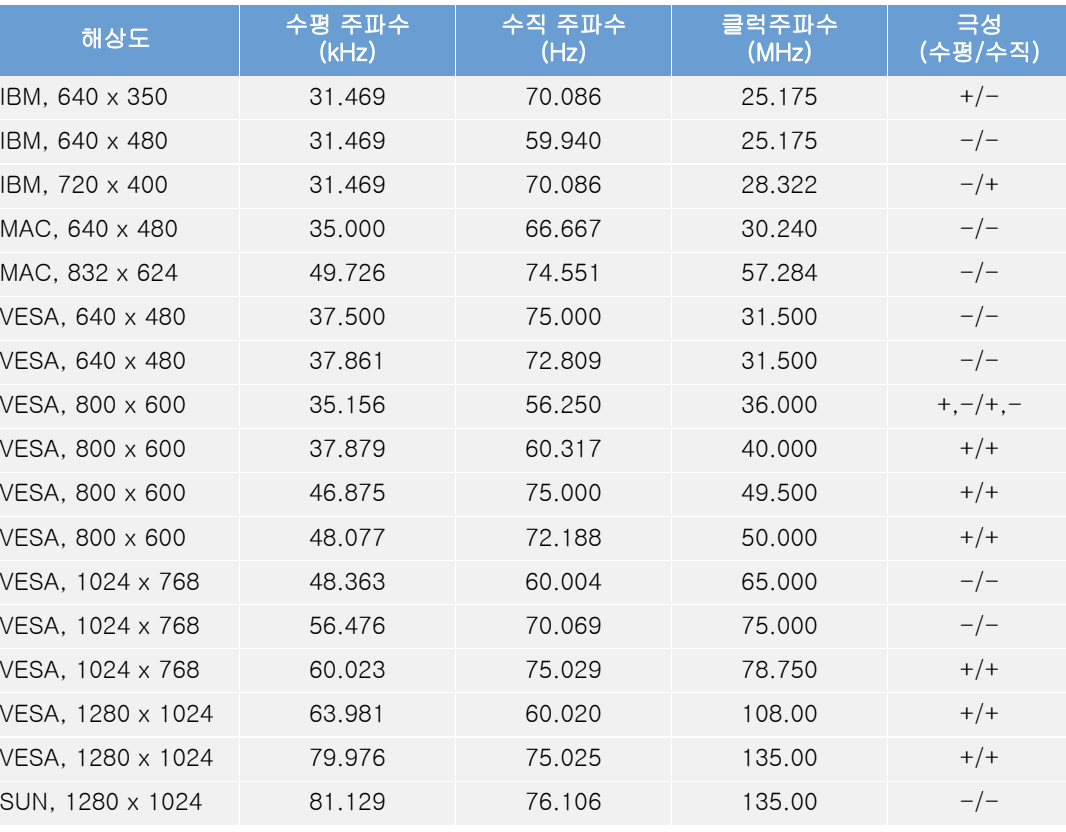

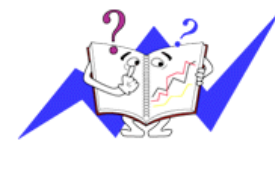

# 수평주파수

화면의 좌측에서 우측 끝까지 가로선 한개의 Line을 주사하는 데 걸리는 시간을 수평주기라 하고 이의 역수를 수평주파수라고 합니다. 단위는 kHz로 나타냅니다.

# 수직주파수

모니터 화면을 소비자가 보게 하기 위해 형광등처럼 1초에 같은 화면을 수십번 반복하여 나타내어야 하는데 이 정도를 수직주파수라고 하며, 다 른말로 Refresh Rate라고도 하며 단위는 Hz로 나타냅니다.

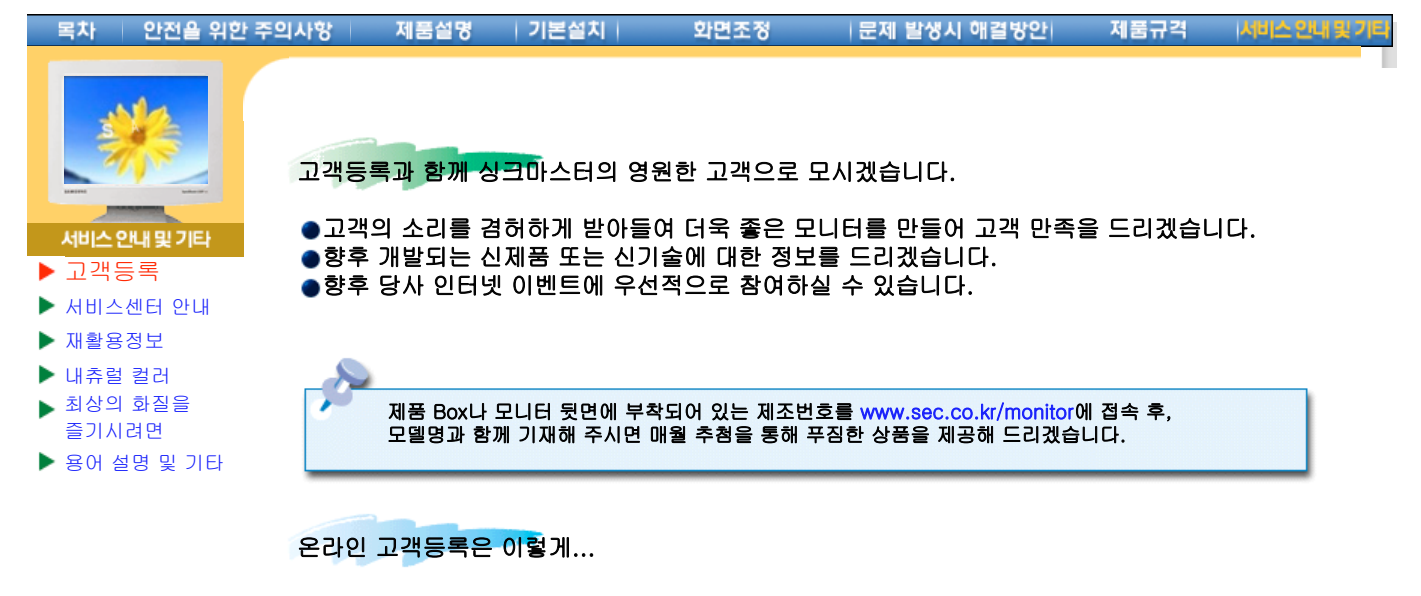

- 1. www.sec.co.kr/monitor 접속한후 회원가입을 먼저 하십시오.
- 2. 메인페이지 하단 온라인 고객등록카드 작성(제품명, 제품번호) 정확하게 기재바랍니다.
- 3. 매월 추첨을 통해 푸짐한 상품과 삼성 싱크마스터의 정보를 제공 받으실 수 있습니다.
- 본 고객등록을 위해서는 먼저 인터넷이 연결되어 있어야 합니다.
- 인터넷 연결에 대한 문의 사항은 컴퓨터 제조사에 문의하시기 바랍니다.

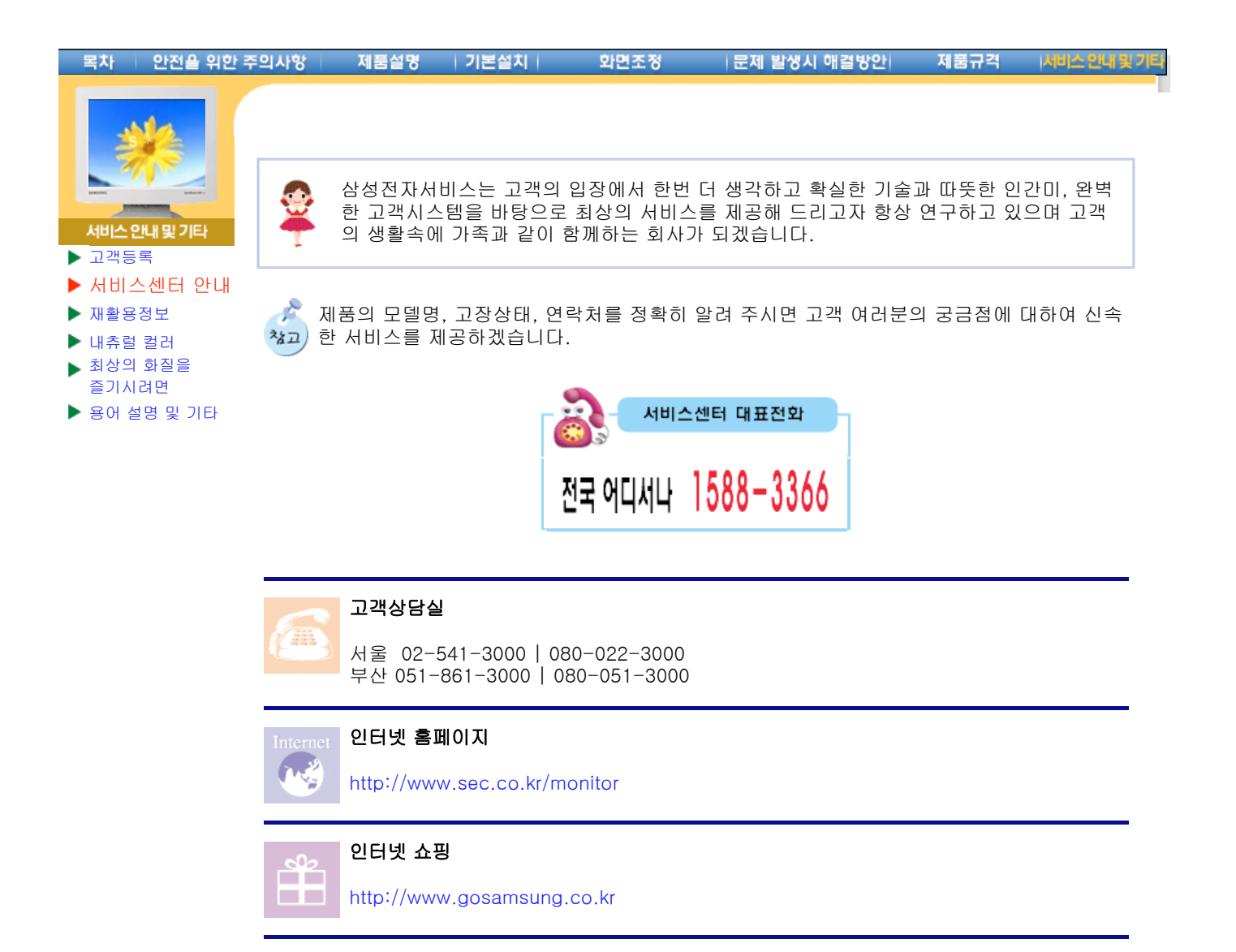

#### 목차 안전을 위한 주의사항 제품설명 | 기본설치 | 화면조정 **I 문제 발생시 해결방안** 제품규격 서비스 안내 ● 폐 전자제품 처리 안내 đ. 환경보호 및 자원 재활용을 위해 폐 전자제품은 다음과 같이 처리하셔야 합니다.  $\lambda_{\Delta}$ 서비스 안내 및 기타  $\blacktriangleright$  고객등록 무료처리 서비스센터 안내 삼성전자 대리점으로 부터 제품을 새로 구입하고 기존 제품을 버리고자 하는 경우, 신제품 배달 재활용정보 시 무료로 처리해 드립니다. 내츄럴 컬러 ь 최상의 화질을 ь 즐기시려면 ▶ 용어 설명 및 기타 신규제품 배달 A A .<br>삼성전자 SAMSUNG t li SAMSUNG 폐 전자제품 수거 Lo--6

# 유료처리

신규 제품 구입 없이 기존에 사용하던 제품을 버리고자 하는 경우, 관할 동사무소에 연락하시어 처리하시면 됩니다.

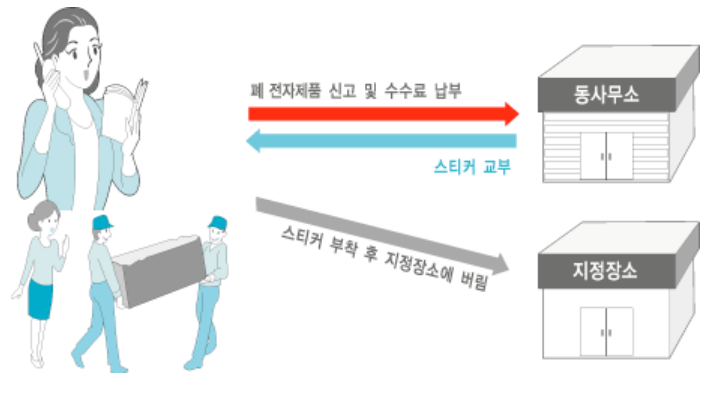

#### 삼성전자의 [녹색경영]  $\bullet$

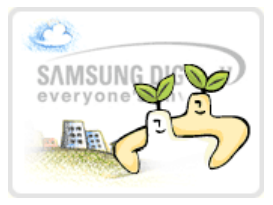

삼성전자는 1992년 6월 환경 경영 체제 구축을 통해 환경오염 사고를 예 방하고, 지속적인 개선을 위한 '환경방침'을 발표한 데 이어 1996년 5월 [녹색경영]을 선언하였습니다.

삼성전자의 녹색경영은 환경, 안전, 보건을 기업 경영 활동의 핵심요소로 인식하고 이를 적극 추진함으로써 인류의 풍요로운 삶의 구현과 지구환경 보전에 동참하겠다는 의지의 표현입니다.

#### 물차 안전을 위한 주의사항 제품설명 | 기본설치 | 화면조정 |문제 발생시 해결방안 제품규격 서비스 안내용

# ● 내츄럴 컬러( NaturalColor S/W) 란?

 $\blacktriangleright$  고객등록 서비스센터 안내 재활용정보 ▶ 내츄럴 컬러 최상의 화질을 즐기시려면 ▶ 용어 설명 및 기타

ь

서비스 안내 및 기타

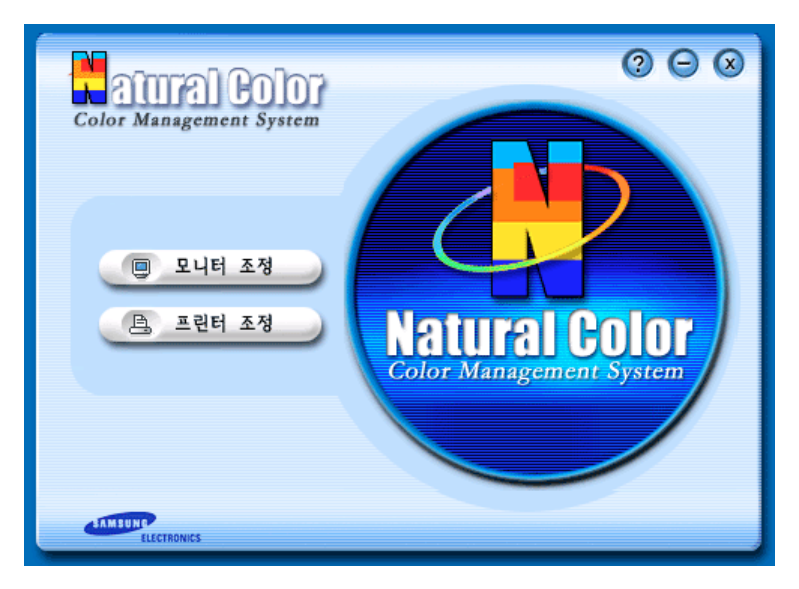

최근 컴퓨터 사용의 문제점 중 하나는 모니터에 나타나는 색상이 프린터로 출력한 색상이나 스 캐너, 디지털 카메라로 읽어들인 이미지 색상과 일치하지 않는다는 점입니다. 내츄럴 컬러 (Natural Color S/W)는 이런 문제점을 해결하기 위하여 삼성전자와 한국전자통신연구원(ETRI) 이 공동 개발한 컬러운영시스템으로, 삼성 모니터에만 사용이 가능하며 모니터의 출력 색상 조 정과 모니터와 프린터간 색상일치를 제공합니다. 자세한 내용은 소프트웨어 도움말(F1)을 참조하세요.

# 내츄럴 컬러( Natural Color S/W) 설치

삼성모니터에 포함되어 있는 CD를 CD-ROM드라이브에 삽입하시면 프로그램 설치 초기 화면 이 실행됩니다 . 이 초기화면에서 내츄럴 컬러 설치하기를 클릭하시면 Natural Color S/W가 설 치됩니다.

수동으로 설치하시려면 삼성모니터에 포함되어 있는 CD를 CD-ROM드라이브에 삽입하시고 Window의 [시작] 단추를 클릭한 후 [실행]을 선택합니다. D:\color\kor\setup.exe 입력하고 키를 누릅니다. (설치 CD를 삽입한 드라이브가 D:\가 아 니면 해당 드라이브를 입력하십시오.)

# 내츄럴 컬러 (Natural Color S/W) 프로그램의 삭제

[시작]메뉴에서 [설정]/[제어판]을 선택하고, [프로그램 추가/삭제]를 두 번 클릭합니다. 목록에서 Natural Color를 선택한 후 [추가/삭제]단추를 클릭합니다.

● 최상의 화질을 즐기시려면

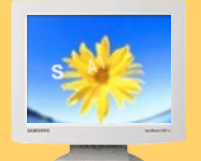

서비스안내 및 기타

- $\blacktriangleright$  고객등록
- 서비스센터 안내
- 재활용정보
- ▶ 내츄럴 컬러
- 최상의 화질을 즐기시려면
- ▶ 용어 설명 및 기타
- 1. 최상의 화질을 즐기시기 위해서 컴퓨터의 제어판에서 해상도 및 화면 주사율(리프레쉬)을 아래와 같이 맞춰 주세요. TFT-LCD는 최적 해상도가 아닐 경우 화질이 고르지 못하게 나 타날 수 있습니다.

제품규격

서비스 인내 9

- { 해상도 : 1280 x 1024
- { 수직 주파수 (리프레쉬) : 60HZ
- 2. 본 제품의 LCD Panel은 제조 공정상의 기술적인 한계로 인하여 1PPM(백만분 1)정도의 Pixel이 밝게 보이거나 어둡게 보일 수 있으며, 이것은 제품의 성능에 영향을 주지않습니다.

LCD Panel의 형별 Pixel 수: • 15형: 2,359,296개

<sup>z</sup> 17형: 3,932,160개 <sup>z</sup> 18형: 3,932,160개 <sup>z</sup> 19형: 3,932,160개 <sup>z</sup> 21형: 5,760,000개 <sup>z</sup> 24형: 6,912,000개

- 3. 모니터를 Cleaning 하실 때에는 부드러운 마른 천에, 소량의 권장 세척제를 묻혀 닦아 주 세요. 액정 표시부의 경우에는 힘을 주지 말고 가볍게 문지르세요. 과도한 힘이 가해질 경 우 얼룩이 생길 수 있습니다.
- 4. 화질이 만족스럽지 않을 때는 "AUTO ADJUSTMENT" (자동조정) 기능을 실행 시키시면 보 다 좋은 화질을 구현하실 수 있습니다. 자동 조정 후에도 노이즈가 발생될 경우 미세조정 (FINE/COARSE)을 하시기 바랍니다.
- 5. TFT-LCD 모니터는 CRT 모니터와는 다르게, 판넬 특성 문제로 형별로 최적의 화질을 구 현할 수 있는 해상도가 한가지 해상도로 지정되어 있습니다. 따라서 형별로 지정된 최적해 상도 이외의 해상도에서는 최적해상도에 비해서 다소간 화질이 떨어질 수 있으므로 가급 적 최적해상도로 설정하여 사용하시기 바랍니다.

형별 최적해상도는 다음과 같습니다. ● 15형: 1024 x 768 @ 60Hz

- 
- 17형: 1280 x 1024 @ 60Hz
- 18형: 1280 x 1024 @ 60Hz
- 19형: 1280 x 1024 @ 60Hz
- 21형: 1600 x 1200 @ 60Hz
- 24형: 1920 x 1200 @ 60Hz

<sup>z</sup> TCO'99 (TCO'99 적용 모델에만 해당됨) • TCO'03 (TCO'03 적용 모델에만 해당됨) <sup>z</sup> 의학적 요구사항 | B급기기 | 저작권

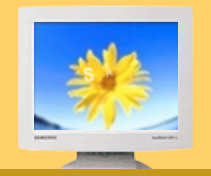

- 서비스 안내 및 기타
- 고객등록

재활용정보 내츄럴 컬러 최상의 화질을 즐기시려면 용어 설명 및 기타

- 서비스센터 안내
- 용어설명

<sup>z</sup> 용어설명

- 도트피치(Dot Pitch)
	- 모니터와 화면은 빨강, 초록, 파랑색을 표현하는 점들로 구성되어 있으며 점 사이의 거리가 가까울수록 선명하고 해상도가 높습니다. 같은색이면서도 가장 가까운 점 사이의 거리를 도트피치라고 하며, 단위는 mm입니다.
- 수직주파수

모니터 화면을 소비자가 보게 하기 위해 형광등처럼 1초에 같은 화면을 수십번 반복해 나타 내어야 합니다. 1초에 화면을 반복하여 나타내는 정도를 수직주파수 또는 Refresh Rate라고 도 하며, 단위는 Hz로 나타냅니다.

예) 같은 빛을 1초에 60번 반복해 나타내면 60Hz로 화면이 약간 깜빡거림(Flickering)을 느 낄 수 있으며 이를 방지하기 위해 70Hz 이상의 수직주파수를 사용하면 깜빡임 없는 상 태(Flicker-Free Mode)로 됩니다.

# ● 수평주파수

화면의 좌측에서 우측 끝까지 가로선 한 개의 Line을 주사하는 데 걸리는 시간을 수평주기라 하고 이의 역수를 수평주파수라고 합니다. 단위는 kHz로 나타냅니다.

# ● 넌인터레이스(Non-interlace)방식과 인터레이스(Interlace)방식

화면의 맨 처음부터 마지막까지 가로선을 순서대로 나타내는 것을 넌인터레이스방식(순차주 사), 처음 화면은 홀수선, 다음 화면은 짝수선을 나타내는 방식을 인터레이스방식(비월주사) 이라고 합니다. 넌인터리이스방식은 화면을 선명하게 나타내 줄 수 있어 대부분 모니터에서 사용하고, 인터레이스방식은 TV에서 사용하는 방식과 같습니다.

# 플러그 앤 플레이(Plug & Play)

모니터와 컴퓨터가 서로 자동으로 정보를 교환하여 소비자에게 가장 좋은 모니터 화면으로 설정해 주는 기능입니다. 모니터는 플러그 앤 플레이 기능을 위해 국제 표준 VESA DDC 방 식을 따르고 있습니다.

● 해상도

화면을 구성하는 가로점과 세로점의 갯수를 해상도라고 하여 화면의 세밀한 정도를 나타냅 니다. 해상도가 클수록 화면에 많은 정보를 나타낼 수 있어 한번에 여러개의 작업을 할 때 사 용하면 편리합니다.

예) 해상도가 1024 x 768일 경우 가로 1,024개의 점(수평해상도)과 세로 768개의 선(수직 해상도)으로 이루어집니다.

# TCO'99

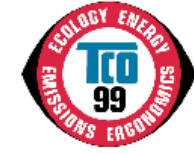

(TCO '99 적용 모델에만 해당됨.)

축하합니다!

여러분은 TCO'99에서 승인한 환경친화 인증서가 부착된 제품을 구입하셨습니다. 이 제품은 전 문가를 위해 개발된 제품입니다. 또한, 여러분은 이 제품을 구입함으로써 환경오염을 감소시키 고 환경 친화적 전자제품의 개발에 기여하게 됩니다.

# 왜 우리는 환경 친화적 컴퓨터를 사용하는가?

많은 나라에서 인류환경에 적합한 제품의 생산과 서비스를 장려하기 위하여 제품에 환경친화 인 증서를 부착하는 방법을 사용하고있습니다. 하지만, 컴퓨터와 전자제품의 가장 큰 문제점은 제 품자체 뿐만 아니라 제조공정에서도 환경에 유해한 물질을 사용한다는 점이고, 대부분 지금까지 만족스럽게 재활용하는 것이 불가능하였기 때문에 멀지 않아서 이처럼 유해한 물질들이 자연 환 경에 영향을 끼치게 됩니다.

또한 컴퓨터는 컴퓨터 자체의 연산수행과 외부 환경적인 관점에서 에너지 소비수준이 매우 중요 합니다. 전력발전은 산성물질, 환경에 영향을 끼치는 물질의 방출하고, 방사능 쓰레기 등 환경에 나쁜 영향을 끼치기 때문에 에너지 소비를 줄이는 것이 절대적으로 중요하고, 사무실에서 사용 하는 전자제품은 켜놓은 채로 자주 방치되기 때문에 많은 양의 에너지를 소모하게 됩니다.

# 환경친화 인증이란?

이 제품은 컴퓨터에 환경친화 인증서를 부착하는 국제적인 규칙인 TCO'99 요구사항을 모두 만 족한 제품입니다. 인증서 부착과 관련된 규칙은 스웨덴 전문직 종사자연맹(TCO), 스웨덴 자연 보호 학회( Svenska Naturskyddsforeningen) , 스웨덴 에너지 관리국(Statens Energimyndighet)의 공동 노력으로 마련되었습니다. 승인을 받기 위해서는 환경분야, 생명공 학, 제품의 유용성, 전자기장 방출, 에너지소비, 전기 및 화재 안전성 등 넓은 영역의 요구사항을 모두 만족 시켜야만 합니다.

환경분야에서는 중금속, 브롬이나 염소성 화염방지제, 프레온가스, 염소성 용매 등의 사용을 제 한하고 있습니다. 제품은 재활용이 가능하도록 제작되어야 하며, 제조자는 각 나라의 정책에 준 하여 생산하여야합니다.

에너지 측면에서는 컴퓨터와 모니터는 일정시간 사용하지 않으면 단계별로 전력소비를 낮추도 록 규정하고 있습니다. 다시 재가동하는데 필요한 시간은 사용자에게 적절해야합니다.

인증서가 부착된 제품은 반드시 전자기장 감소, 물리적, 시각적 생명공학, 그리고 유용성 등의 측면에서 엄격한 환경적 요건을 만족하여야합니다. 아래에 이 제품이 만족시킨 환경적 요구사항 을 간단히 요약하여 놓았고, 환경분야 기준에 대한 전문은 아래 주소에서 구하실 수 있습니다.

# **TCO**

SE-114 94 스톡홀롬, 스웨덴 팩스 : +46-8-782-92-07 E-mail : development@tco.se TCO'99가 승인하고 환경친화 인증서가 부착된 제품에 대한 최신정보는 인터넷 주소 http://www.tco-info.com에서 보실 수 있습니다.

# 환경부분 필요사항

# 화염방지제

화염방지제는 회로기관, 케이블, 전선, 제품케이스와 틀 등에 사용되고있고, 이를 통하여 화재를 막거나 최소한 확산을 지연시키는데 목적이 있다. 컴퓨터 케이스로 사용하는 플라스틱의 30% 정도는 화염방지 물질을 사용하는데, 대부분이 브롬이나 염소를 함유하고, 환경에 유해한 PCB 와 화학적으로 비슷하다. 브롬이나 염소를 함유한 화염방지제나 PCB는 어류를 주식으로 하는 조류나 포유류에 축적되어\* 생식기관에 피해를 입히는 등 심각한 영향을 끼치는 것으로 알려지 고 있다. 사람의 혈액에서도 화염방지제 성분이 발견되어 전문가들은 태아발육에 끼치는 영향을 걱정하고 있다.

TCO'99에서는 무게 25그램 이상의 플라스틱 재질은 브롬이나 염소를 함유한 화염방지제의 사 용을 금지하고 있다. 다만 회로기판에서는 현재 대체물질이 없기 때문에 화염방지제의 사용을 허가하고있다.

# 카드뮴\*\*

카드뮴은 충전용 배터리와 일부 컴퓨터 모니터의 화소층에 사용된다. 이는 신경계통에 영향을 끼치고 과량 흡수하게 되면 매우 유해하다. TCO'99에서는 배터리, 화면 화소층, 그리고 전기전 자 제품에 카드뮴의 사용을 금지하고 있다.

# 수은\*\*

수은은 배터리, 계전기, 스위치 등에 자주 사용된다. 이는 신경계통에 영향을 주고 과량 흡수하 게 되면 매우 유해하다. TCO'99에서는 배터리에 수은 사용을 금지하고, 인증서가 부착된 상품 과 관련된 어떠한 전기전자 제품에서도 수은 사용을 금지하고 있다.

# 프레온(CFC)

TCO'99는 제품의 제작이나 조립단계에서 CFC나 HCFC등의 프레온가스 사용을 금지하고있다. 프레온은 회로기판의 세척에 자주 사용되는데, 이는 오존을 파괴시키고, 따라서 성층권의 오존 층을 파괴하여 지표면에 자외선이 증가하고 결과적으로 피부암(악성 흑색종)의 위험이 증가한 다.

납은 수상관, 화면, 납땜, 콘덴서 등에 사용된다. 남은 신경계통에 영향을 주고 과량 흡수하면 납 중독을 일으킨다. TCO'99는 현재까지 다른 대체물질이 개발되지 않아 납의 사용을 허가하고있 다.

---------------------------------------------------------- \* 축적은 살아있는 생물에 생물학적으로 축적되는 것을 말함. \*\* 납, 카드뮴, 수은은 생물학적으로 축적되는 중금속임.

• TCO'03

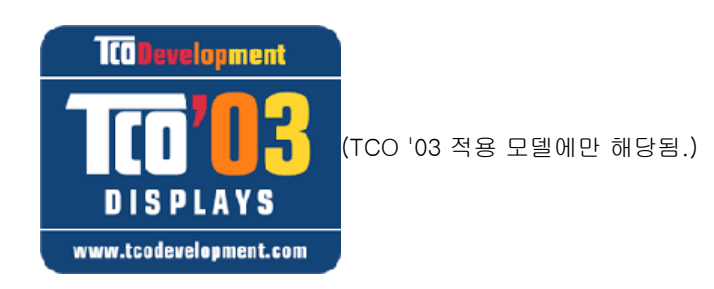

## 축하합니다!

귀하가 구입하신 제품은 TCO'03 Displays 표시 기준을 이행합니다. 다시말해, 세계에서 가 장 엄격한 품질 및 환경 요건의 일부를 준수하여 설계, 제조 및 시험을 거쳤음을 의미합니다. 또한 인류의 자연 환경에 미치는 영향을 최소화하는 것에 초점을 맞춘 사용자 중심으로 설계 된 고성능 제품을 의미합니다.

TCO'03 Display 요건의 특징은 다음과 같습니다.

# 인간공학

• 사용자의 작업 환경 개선과 사용자의 시력저하 및 피로 문제를 감소시키기 위한 좋은 영상의 인간공학과 화질을 제공. 이를 위한 중요 요인은 휘도, 명암, 해상도, 반사율, 색상 연출과 이미지의 안정성 입니다.

# 에너지

- 일정 시간이 지나면 에너지 절전 모드로 돌아가 사용자 및 환경에 이로움.
- 전기 안전

# 방사물질

- **전자파**
- <sup>z</sup> 소음 방출

# 환경보전

- 재활용이 가능한 제품이어야 하며 제조회사는 EMAS 또는 ISO 14 000과 같은 공인된 환경 관리 체계를 갖추어야 함.
- **규제사항** 
	- { 염소 및 브롬 처리된 난연제 및 중합체
	- { 카드뮴, 수은 및 납과 같은 중금속.

본 표시 기준에 포함된 요건은 TCO Development가 전 세계 제조회사를 비롯하여 각 분야 의 과학자, 전문가 및 사용자들과 함께 공동으로 개발하였습니다.

TCO는 1980년대 말부터 IT 장비를 사용자 친화적으로 개발하도록 영향력을 행사하고 있습 니다. 이러한 체계는 1992년 모니터 제품부터 시작되었으며, 현재는 전세계 사용자 및 IT 제 조회사들이 라벨 인증을 요청하고 있습니다. 보다 자세한 사항은, 다음 웹사이트를 방문해 주십시오.

www.tcodevelopment.com

# ● 의학적 요구사항

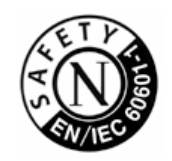

## 분류

UL 2601-1/1EC 60601-1에 따라서, 제품은 지속적인 의무 등급 I 장비로 분류되고, 그것은 액체가 들어오는 것을 막지 못합니다. 제품은 공기를 가진 또는 산소를 가진 또는 질소 산화 물을 가진 가연성의 마취제 혼합물앞에서는 사용하기가 적당하지 않습니다.

### EMC

이 장비는 테스트를 받아왔고 IEC 601-1-2:1994의 의학장치에 대한 제한을 수용하는 것으 로 알려져 왔습니다. 이들 제한들은 특유한 의학적 설치에 있어 유해한 전파방해에 대비하여 적절한 보호를 할 수 있도록 디자인되어 있습니다. 이 장비는 무선 주파수 에너지를 발생시 키고, 사용하고, 발산시킬 수 있습니다. 그리고, 지침서에 따라서 사용되고 설치되지 않는다 면, 가까이에 있는 다른 장치들에 유해한 전파방해가 일어날 수도 있습니다. 그러나, 전파방 해가 특별한 설치에서 일어나지 않을 것이다라는 것에 대한 보장은 없습니다. 이 장비가 다 른 장치에 유해한 전파방해의 원인이 된다면, 그리고 그것이 장비를 켜고 꺼는데 결정되어 질 수 있다면, 사용자는 다음 방법의 하나 또는 그 이상으로 전파방해를 바로 잡을 수 있도록 해 줍니다.

- 수신장치를 새로운 방향으로 또는 새로운 위치로 바꾸십시오.
- 장비 사이의 간격을 더 띄우십시오.
- 장비를 다른 장치(들)에 연결되어 있는 것으로부터 다른 회선의 코드에 연결하십시오.
- 도움이 필요하면 제조업자 또는 현장 서비스 기술자에게 문의하십시오.

# Video In / RS 232 / Video Out

아날로그와 디지털 인터페이스에 연결된 부수 장비는 각각의 IEC 표준(예를 들어, 의학 장비 에 대한 IEC 601-1과 데이터 진행 장비에 대한 IEC 950)에 인증되어져야만 합니다. 더욱이 모든 구성들은 시스템 표준인 IEC 601-1-1에 따라야 합니다. 부수적인 장비에 신호입력 또 는 신호 출력 부분에 연결하는 모든 사람들이 의학 시스템을 배열하고, 그러므로 그 시스템 이 시스템 표준인 IEC 601-1-1의 요구사항 들을 따르는데 책임이 있습니다. 의문점이 있으 시면 기술적 서비스과 또는 여러분들의 지방 대리인에게 문의하십시오.

# 운송과 보관 제한:

온도 범위 : -40℃ 에서 +70℃ -<br>상대적인 습도 : 농축이 없는 10 -95%.

# B급기기

이 기기는 가정용으로 전자파 적합 등록을 한 기기로써 주거지역에서는 물론 모든 지역에서 사 용할 수 있습니다. (참조: A급 기기는 업무용이며, B급 기기는 A급 기기보다 전자파 방출이 적은 등급의 기기입니 다.)

# 저작권

본 설명서에 있는 내용은 성능 개선을 위해 사전 예고없이 변경될 수 있습니다. **©**2004 삼성전자주식회사

본 설명서의 저작권은 삼성전자(주)에 있습니다. 삼성전자(주)의 사전 허가없이 설명서 내용의 일부 또는 전부를 무단 사용하거나 복제하는 것은 금지되어 있습니다.

SAMSUNG 로고와 SyncMaster는 삼성전자(주)의 등록상표 입니다. Microsoft, Windows 그리고 Windows NT는 Microsoft(주)의 등록상표 입니다. VESA, DPMS 그 리고 DDC는 Video Electronics Standard Association의 등록상표 입니다. ENERGY STAR 명(名) 과 로고는 미연방 환경보호협회(;U.S. Environmental Protection Agency)의 등록상표 입니다. 그 외의 상표는 해당 상표권자의 소유입니다.

ENERGY STAR의 파트너로서 삼성전자(주)는, 본 제품이 에너지 절약을 위한 ENERGY STAR 규 정을 만족함을 인정하는 바입니다.